PONTIFICIA UNIVERSIDAD CATÓLICA DE VALPARAÍSO FACULTAD DE INGENIERÍA ESCUELA DE INGENIERÍA INFORMÁTICA

## **APLICACIÓN PARA EL APOYO DE LA EDUCACIÓN PRE-ESCOLAR, UTILIZANDO REALIDAD AUMENTADA EN DISPOSITIVOS MÓVILES**

### **CLAUDIA MONTSERRAT OLEA VALDEBENITO**

 INFORME FINAL DEL PROYECTO PARA OPTAR AL TÍTULO PROFESIONAL DE INGENIERO DE EJECUCIÓN EN INFORMÁTICA

DICIEMBRE 2012

PONTIFICIA UNIVERSIDAD CATÓLICA DE VALPARAÍSO FACULTAD DE INGENIERÍA ESCUELA DE INGENIERÍA INFORMÁTICA

## **APLICACIÓN PARA EL APOYO DE LA EDUCACIÓN PRE-ESCOLAR, UTILIZANDO REALIDAD AUMENTADA EN DISPOSITIVOS MÓVILES**

### **CLAUDIA MONTSERRAT OLEA VALDEBENITO**

Profesor Guía: **José Miguel Rubio León** 

Profesor Co-referente: **Broderick Crawford**

Carrera: **Ingeniería de Ejecución en Informática**

Diciembre 2012

## **Dedicatoria**

A mi familia completa, todos ayudaron con un granito de arena a mantenerme económica y anímicamente, por lo cual permitieron que esto sea posible; A amigos por el apoyo y los buenos momentos vividos durante todos estos años de estudio; A las buenas e importantes causas que nos impulsan día a día a seguir soñando y luchando por un mundo mejor.

Gracias a las fuerzas buenas energías y deseos de quienes me han rodeado y a Dios.

### **Resumen**

Existe un mercado con una necesidad que debe ser satisfecha, esta necesidad es aprovechar la capacidad de procesamiento y la disponibilidad del uso multimedia de los dispositivos móviles de última generación. La realidad aumentada es una forma de aprovechar el potencial tecnológico de estos dispositivos y que permite atraer a usuarios del perfil de la educación pre-escolar. La idea es desarrollar una aplicación para niños en edad pre-escolar aprovechando las tecnologías antes nombradas. El presente proyecto de título investiga sobre la tecnología móvil y la aplicación de la realidad aumentada en ella, además sobre cómo se debe plantear la información para que será realmente útil para los niños. Luego de la investigación se da paso al análisis y diseño de la aplicación, para finalmente desarrollarla e implementarla en un dispositivo móvil. Podremos ver el prototipo terminado y probado.

Palabras Claves: Realidad Aumentada, Dispositivos Móviles

### **Abstract**

There is a market with a need that must be satisfied. This need is to take advantage of processing power and availability of multimedia use of next generation mobile devices. Augmented reality is a way to exploit the technological potential of those devices and that allows attract preschool users. The idea of the project is to develop an application for children in preschool level using the technologies named before. This paper investigates on mobile technology and the application of augmented reality in it. Also, this inquiry study the way of how information should be raised to be really useful for children. After that, analysis of the design system starts. A software development and a implementation in a mobile device. Finally, we would see a finished software and proven software.

Keywords: Augmented Reality, Mobile Devices, preschool users.

# Índice

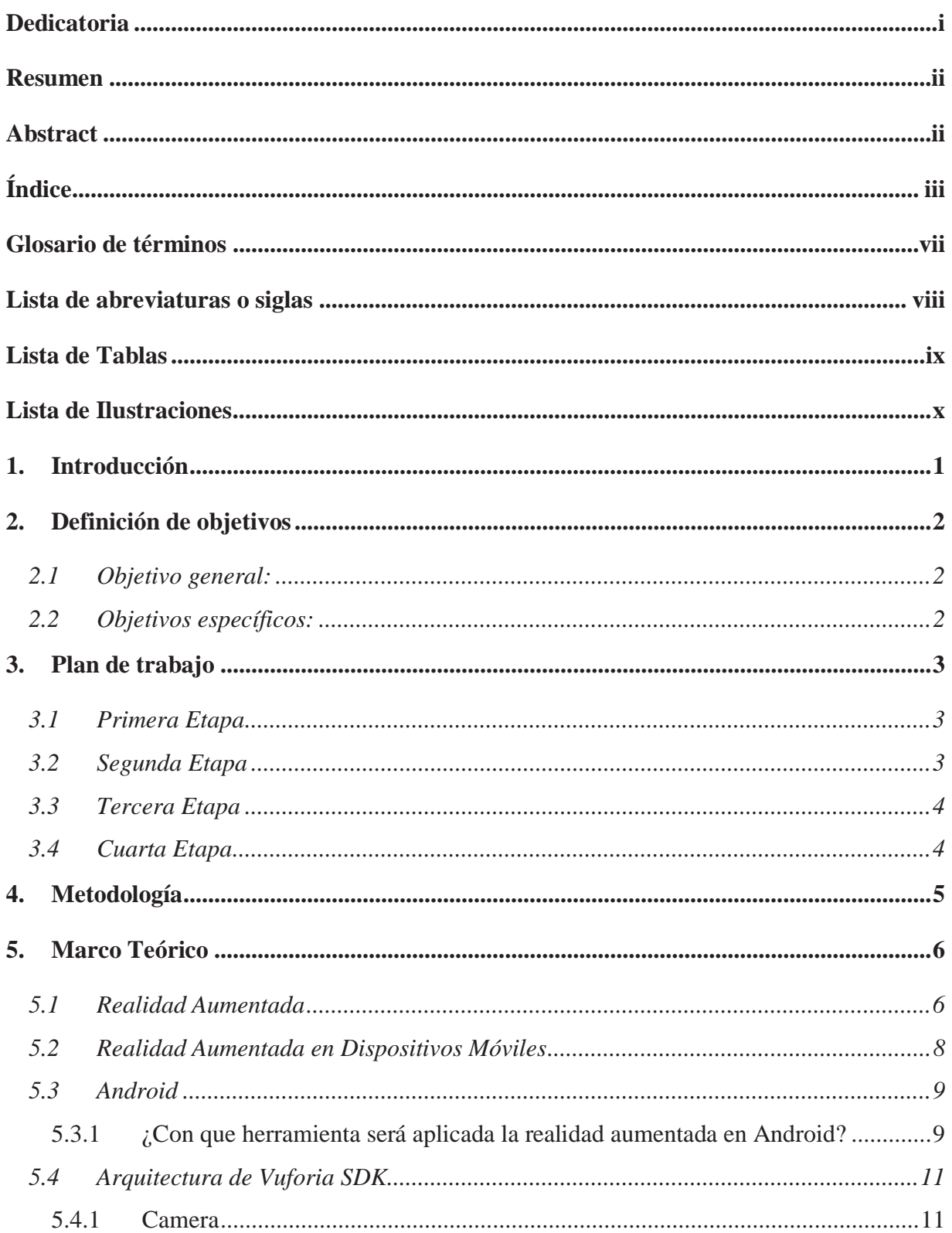

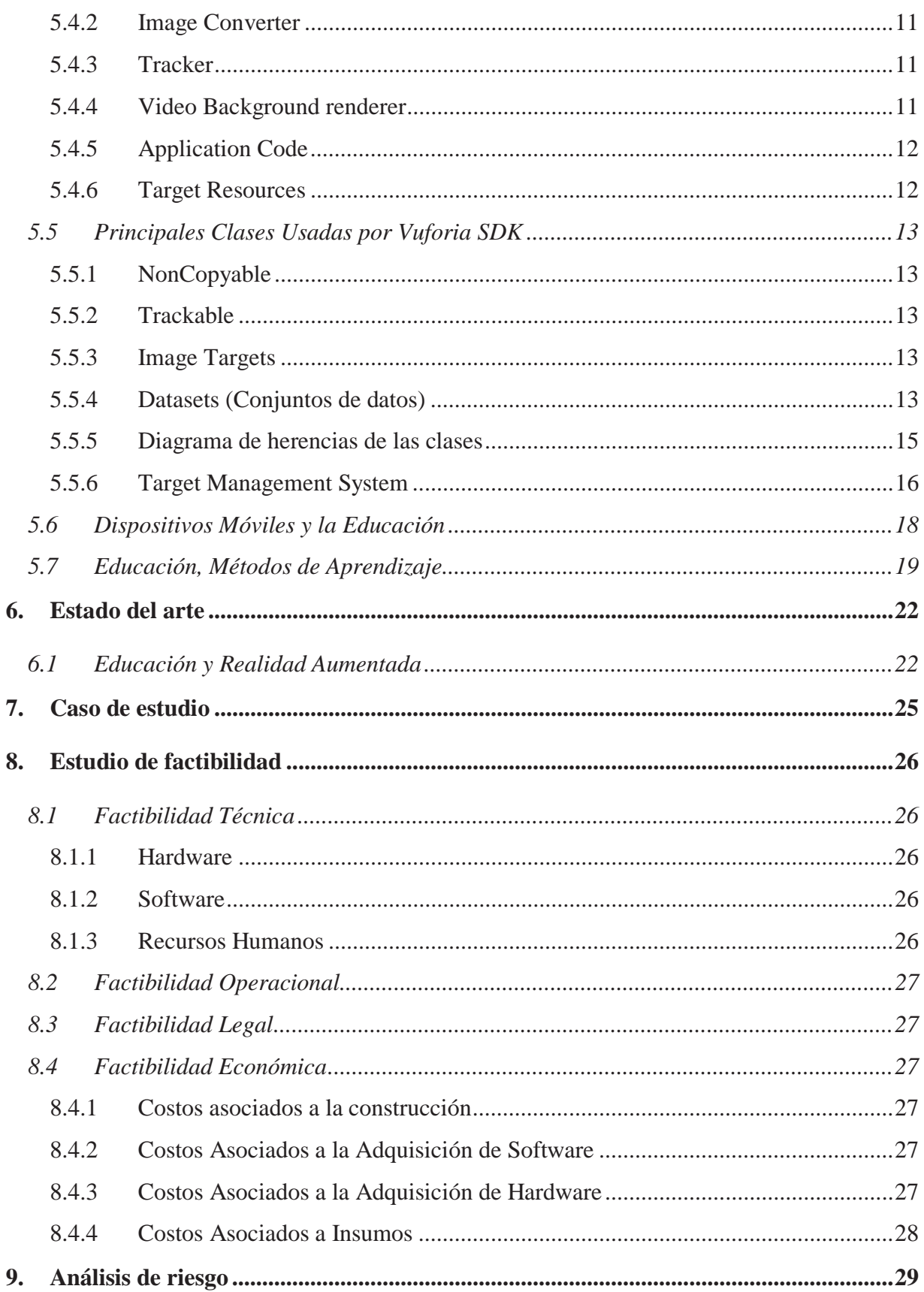

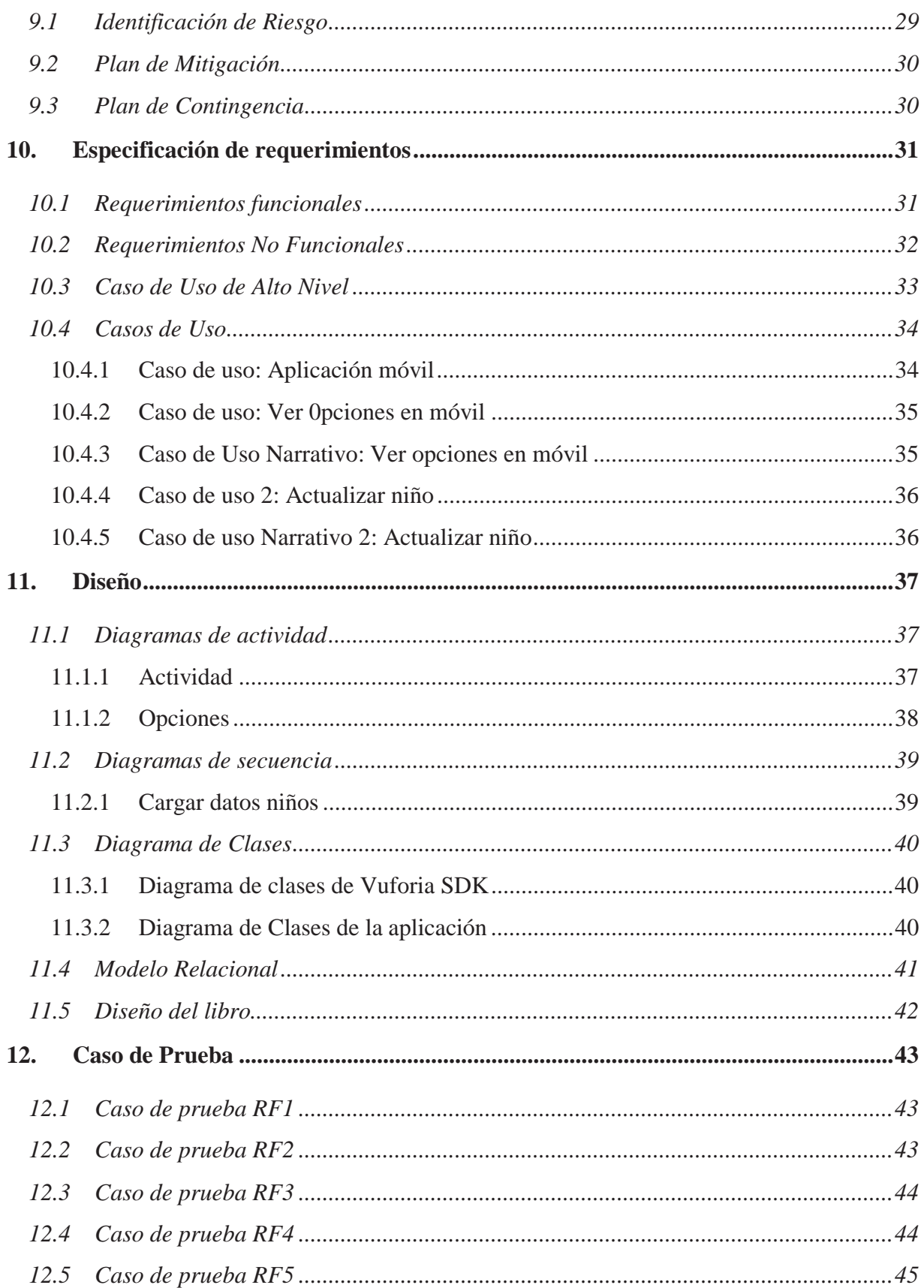

![](_page_7_Picture_4.jpeg)

## **Glosario de términos**

Smartphone: Teléfono Inteligente, es un teléfono móvil que ofrece más funciones que un teléfono móvil común. Permiten la instalación de programas para incrementar el procesamiento de datos y la conectividad.

Tablet: Es un tipo de computador portátil. Tienen un tamaño mayor a los Smartphone, poseen una pantalla táctil integrada.

Grayscale: Imágenes en escala de grises

## **Lista de abreviaturas o siglas**

RA: Realidad aumentada.

HMD: (Head-mounted Display), Dispositivo Montado en la Cabeza.

GPS: (Global Positioning System) Sistema de Posicionamiento Global.

API: (Aplication Programming Interface) Interfaz de Programación de Aplicaciones.

OpenGL ES: Open Graphics Library

## **Lista de Tablas**

![](_page_10_Picture_33.jpeg)

## Lista de Ilustraciones

![](_page_11_Picture_7.jpeg)

![](_page_12_Picture_4.jpeg)

### **1. Introducción**

Hace ya una o dos décadas hemos adquirido la conciencia de que todo en el ámbito tecnológico avanza rápidamente y muchas cosas antes inimaginables, son posibles. Tener lentes "superpoderosos" que lucieran como cualquier otro lente nos parecía un sueño que, en consideración a los avances vistos, no nos podía parecer imposible pero tampoco una realidad tan cercana. Durante el mes de abril del 2012, Google dio a conocer Project Glass, un prototipo de lentes que usa realidad aumentada, y cumple con la fantasía de muchos. La realidad aumentada nos permite conectar la realidad con la virtualidad, lo cual nos abre un área nueva para el desarrollo de aplicaciones.

Los dispositivos móviles inteligentes (smartphones y tablets) también nos han mostrado nuevas ventanas y nos han planteado nuevos desafíos. Su rápida entrada en el mercado, su alta capacidad de procesamiento y almacenamiento nos permiten realizar aplicaciones similares a las de los computadores y también nos han abierto otro mundo de posibilidades, ya que, además de satisfacer las necesidades de los usuarios, también permiten crear nuevas necesidades.

En Chile, según un estudio hecho por Adimark GfK, desde septiembre del 2010 a mayo del 2011 la venta de tablets creció un 1.124%, pasando de 600 unidades vendidas a 7.000 vendidas al mes. Lo cual hace más necesario el desarrollo de aplicaciones que estén adaptadas a las necesidades de los consumidores.

¿Qué necesidad se pretende satisfacer usando realidad aumentada y dispositivos móviles?

Con respecto el apoyo a la educación pre-escolar, se ha demostrado que el período en que el cerebro es más eficiente para el aprendizaje comienza antes de los 3 años, por lo que la educación temprana es de suma importancia. Por lo mismo existen en el mercado una gran diversidad de juegos, pero no existe gran variedad para dispositivos móviles y en español. La idea principal es poder contribuir a esta área de la educación con una aplicación que permita a los niños aprender jugando.

¿Por qué un juego? Una de las razones queda claramente explicada con el ejemplo que describe Janet R. Moyles en su libro "El juego en la educación infantil y primaria". Consideremos la situación que se presenta cuando alguien adquiere un nuevo electrodoméstico como, por ejemplo, una lavadora. La mayoría de los adultos prescindirían de la formalidad de leer, del principio al fin, el manual de instrucciones y "jugarán" con los mandos y programas de la máquina. Por este medio, los individuos abordan las innovaciones y se familiarizan con los objetos y materiales. Esta experiencia activa de una situación real con un propósito definido del presunto "jugador", es normalmente seguida por el inmediato aprendizaje de muchas de las facetas de la nueva máquina, reforzado después con referencias al manual y consolidada por la práctica. Luego la autora sostiene que esta misma lógica de aprendizaje es aplicada a los infantes.

El uso de realidad aumentada está pensado para que sea algo original, innovador y más atractivo para los niños. Muchos autores sugieren que la realidad virtual aplicada al área educacional puede contribuir a aumentar el interés y motivación de los estudiantes.

## **2. Definición de objetivos 2.1 Objetivo general:**

Crear una aplicación para el apoyo de la educación pre-escolar, que utilice realidad aumentada y que este diseñada para dispositivos móviles.

## **2.2 Objetivos específicos:**

- Comprender cómo crear aplicaciones de realidad aumentada en dispositivos móviles.
- x Comprender qué características deben cumplir los juegos, aplicaciones para incentivar el aprendizaje pre-escolar.
- x Identificar y obtener todos los requerimientos necesarios para crear la aplicación.
- Desarrollar una aplicación móvil que cumpla con los requerimientos planteados.
- x Implementar y probar la solución desarrollada.

## **3. Plan de trabajo**

La planificación del proyecto de título ha sido dividida en cuatro etapas, las cuales se detallan a continuación.

## **3.1 Primera Etapa**

![](_page_15_Figure_3.jpeg)

Ilustración 3-1 Carta Gantt: Primera Etapa

## **3.2 Segunda Etapa**

|                    |                          | Abr 29 |  |  |  |  | May 6 |  |  |  |  | May 13 |  |  |  |  | May 20 |  |  |  |  |  | May 27 |  |  |  |  |  | Jun 3 |  |  |  |  |  |  | Jun 10                                                                                                    |  |  |  |  |  | Jun17 |  |  |  |  |  |  |  |
|--------------------|--------------------------|--------|--|--|--|--|-------|--|--|--|--|--------|--|--|--|--|--------|--|--|--|--|--|--------|--|--|--|--|--|-------|--|--|--|--|--|--|----------------------------------------------------------------------------------------------------|--|--|--|--|--|-------|--|--|--|--|--|--|--|
| Nombre de la tarea |                          |        |  |  |  |  |       |  |  |  |  |        |  |  |  |  |        |  |  |  |  |  |        |  |  |  |  |  |       |  |  |  |  |  |  | D L M M J V S D L M M J V S D L M M J V S D L M M J V S D L M M J V S D L M M J V S D L M M J V S D L M M J V S D |  |  |  |  |  |       |  |  |  |  |  |  |  |
|                    | Correcciones             |        |  |  |  |  |       |  |  |  |  |        |  |  |  |  |        |  |  |  |  |  |        |  |  |  |  |  |       |  |  |  |  |  |  |                                                                                                    |  |  |  |  |  |       |  |  |  |  |  |  |  |
|                    | Diseño Arquitectura de [ |        |  |  |  |  |       |  |  |  |  |        |  |  |  |  |        |  |  |  |  |  |        |  |  |  |  |  |       |  |  |  |  |  |  |                                                                                                    |  |  |  |  |  |       |  |  |  |  |  |  |  |
|                    | Diseño del prototipo     |        |  |  |  |  |       |  |  |  |  |        |  |  |  |  |        |  |  |  |  |  |        |  |  |  |  |  |       |  |  |  |  |  |  |                                                                                                    |  |  |  |  |  |       |  |  |  |  |  |  |  |
|                    | Programación prototipo   |        |  |  |  |  |       |  |  |  |  |        |  |  |  |  |        |  |  |  |  |  |        |  |  |  |  |  |       |  |  |  |  |  |  |                                                                                                    |  |  |  |  |  |       |  |  |  |  |  |  |  |
|                    | Elaboración Informe Fin  |        |  |  |  |  |       |  |  |  |  |        |  |  |  |  |        |  |  |  |  |  |        |  |  |  |  |  |       |  |  |  |  |  |  |                                                                                                    |  |  |  |  |  |       |  |  |  |  |  |  |  |
|                    | Elaboración resumen E    |        |  |  |  |  |       |  |  |  |  |        |  |  |  |  |        |  |  |  |  |  |        |  |  |  |  |  |       |  |  |  |  |  |  |                                                                                                    |  |  |  |  |  |       |  |  |  |  |  |  |  |
|                    | Entrega Informe y resun  |        |  |  |  |  |       |  |  |  |  |        |  |  |  |  |        |  |  |  |  |  |        |  |  |  |  |  |       |  |  |  |  |  |  |                                                                                                    |  |  |  |  |  |       |  |  |  |  |  |  |  |
|                    | Elaborar presentación fi |        |  |  |  |  |       |  |  |  |  |        |  |  |  |  |        |  |  |  |  |  |        |  |  |  |  |  |       |  |  |  |  |  |  |                                                                                                    |  |  |  |  |  |       |  |  |  |  |  |  |  |

Ilustración 3-2 Carta Gantt Segunda Etapa

## **3.3 Tercera Etapa**

![](_page_16_Picture_26.jpeg)

Ilustración 3-3 Carta Gantt Tercera Etapa

## **3.4 Cuarta Etapa**

![](_page_16_Picture_27.jpeg)

Ilustración 3-3: Carta Gantt Cuarta Etapa

### **4. Metodología**

La metodología a utilizar es el modelo incremental. Se desarrollara el sistema para satisfacer un subconjunto de requisitos especificados y en posteriores versiones se incrementara el programa con nuevas funcionalidades que satisfagan más requisitos. Se le añadiran nuevas funciones a una versión anterior del sistema.

Esta metodología es interactiva. Es un método útil para cuando no se cuenta con una gran cantidad de personas trabajando en un proyecto. Algunas otras ventajas de este modelo son: Se evita proyectos largos y se entrega algo de valor a los usuarios con frecuencia; El usuario se involucra más; El resultado puede ser muy positivo.

Ya elegida la metodología de trabajo, se dividirá el proceso en cuatro partes: Análisis, diseño, codificación y prueba. [Pressman, 03]

![](_page_17_Figure_4.jpeg)

Ilustración 4-1 Modelo Incremental

### **5. Marco Teórico**

En el presente Capitulo se revisara el estado del arte de la realidad aumentada. Se analizara que es lo que se ha realizado, que es lo que se pretende lograr con el uso de esta tecnología y también se presentaran cuáles son los principales obstáculos al desarrollar una aplicación de RA.

### **5.1 Realidad Aumentada**

"Realidad Aumentada (RA) es una variación de los ambientes virtuales, o de la realidad virtual como es comúnmente llamada. Los ambientes de realidad virtual hacen que el usuario este completamente inmerso en un ambiente sintético. Por lo cual el usuario no puede ver el mundo real que lo rodea. En contraste a esto la Realidad Aumentada permite al usuario ver el mundo real con objetos virtuales superpuestos en el mundo real. La realidad aumentada es más bien un complemento de la realidad, más que un remplazo." [Azuma, 97]. También el mismo autor señala que es necesario incluir en esta definición algunas características:

- Combinar el mundo real con el virtual
- $\bullet$  Interacción en tiempo real
- Imágenes 3D

A esta definición de realidad aumentada se le han debido sumar estas características para que no sea un concepto tan vago, ya que podría ser fácilmente usado para referirse a efectos especiales u otro tipo de superposición de imágenes.

En la RA las imágenes virtuales completan al mundo real, por lo cual no son muchos los objetos que deben ser dibujados y no necesariamente necesitan ser realistas para satisfacer las necesidades de una aplicación.

Lo que hace interesante a la RA es que mejora la percepción del mundo real que tiene el usuario. Pretende que sea una experiencia interactiva. La ventaja que tiene combinar objetos virtuales en 3D y la realidad es que los objetos virtuales permiten que el usuario acceda a información a la cual no puede acceder directamente con sus sentidos. La información transmitida por los objetos virtuales ayuda al usuario a ejecutar tareas reales.

La realidad aumentada es más que un acompañamiento de texto, audio o de una imagen multimedia, es una tecnología diseñada para ver más allá. Para ver un objeto o ubicar al usuario con información apropiada en el tiempo adecuado. Es una tecnología diseñada para difuminar la línea entre la realidad del usuario y los contenidos otorgados virtualmente [Educase, 95].

Existe un concepto llamado Inteligencia Amplificada [Brooks, 96], la realidad aumentada es un ejemplo especifico de este. Ya que se usa un computados como una herramienta que permita hacer más fácil una tarea del mundo real.

![](_page_19_Picture_0.jpeg)

Ilustración 5-1 Ejemplo de RA. Cohete 3D

Además de agregar objetos al entorno real, la realidad aumentada también puede remover o esconder del usuario partes del entorno real. Actualmente la realidad aumentada puede incluir sonido.

Al desarrollar una aplicación de RA se debe decidir cómo se lograra la tarea de combinar la realidad con los objetos virtuales. Las dos opciones disponibles son: dispositivos de visualización montable (HMD) o dispositivos de video. Cada una de estas opciones tiene sus ventajas y desventajas.

Hay dos tipos de dispositivos de visualización montable. Uno de ellos cubre todo el espectro visual del usuario por lo cual no permite al usuario ver directamente el mundo real, este es usado para la Realidad virtual. El segundo tipo es el usado para la realidad aumentada, ver a través de este dispositivo permite al usuario ver el mundo real con objetos virtuales superpuestos gracias a tecnologías ópticas o de video.

Los HMD que usa la RA funcionan superponiendo las imágenes sobre el ojo(s) del usuario pero no tapan completamente la visión del mismo, lo que permite mirar directamente el mundo real. Estos dispositivos que mesclan las imágenes usualmente reducen la cantidad de luz que el usuario ve del mundo real, para poder usar un poco de la luz para reflejarla en el monitor para el ojo del usuario.

![](_page_20_Picture_0.jpeg)

Ilustración 5-2 Dispositivo de visualización montable (HMD)

Los dispositivos de video, las cámaras de video, permiten al usuario ver el mundo real, Los videos generados por los dispositivos son combinados con imágenes virtuales. Para esto es necesario tener una cámara, un monitor y un software generador de la imagen.

### **5.2 Realidad Aumentada en Dispositivos Móviles**

Los dispositivos móviles, tales como Smartphones y tablets, tienen GPS, cámara, audio y video lo cual expande las posibles implementaciones de la realidad aumentada.

Una de las ventajas de estos dispositivos es la movilidad, se le provee al usuario acceso a recursos computacionales incluso estando lejos de una oficina o de su hogar. Una de las funcionalidades más importantes, influyentes que proporcionan estos aparatos estos aparatos es la localización [Beadle, 1997]. Esta localización permite ofrecer servicios relevantes para esa ubicación, lo cual abre el campo de las posibles aplicaciones. Ya que al acceder a un contexto de objetos o lugares reales, se puede interactuar con imágenes, audio o texto específicos para aquella ubicación.

En esta área se han desarrollado aplicaciones para monitorear a vehículos y ver si cometen infracciones de tránsito, para proveer información meteorológica oportuna, información turística, entre otros.

Se pueden hacer aplicaciones de Realidad Aumentada realizando un seguimiento de la posición exacta y de su orientación, lo cual puede proveer una poderosa interfaz de usuario, la cual permite que el usuario pueda interactuar directamente con el enriquecido mundo, gracias a las tecnologías de la información. El mundo se transforma en la interfaz. [Hans, 04]. Para que esto sea posible se juntan varias tecnologías: computación móvil, dispositivos móviles, tecnologías de seguimiento global, comunicación inalámbrica y la localización basada en servicios computacionales.

### **5.3 Android**

Hasta la fecha existen más de 200 millones de dispositivos que lo utilizan y cada día más de 550.000 nuevos dispositivos son activados alrededor del mundo. La apertura de este sistema lo ha hecho el favorito de los consumidores, lo cual aumenta el consumo de aplicaciones hechas para el mismo. Solo en el tercer cuarto del año 2011 se descargaron 2.4 billones de aplicaciones.

![](_page_21_Figure_2.jpeg)

Ilustración 5-3 Crecimiento de activación de los dispositivos, dividido en trimestres

### **5.3.1 ¿Con que herramienta será aplicada la realidad aumentada en Android?**

Qualcomm es una empresa fabricante de componentes para dispositivos móviles inteligentes. Hoy en día, la mayoría de los dispositivos con Android tienen procesadores Qualcomm. Esto explica porque esta empresa tiene todas las herramientas, recursos y experiencia para poder crear plataformas para el sistema operativo que aprovechan los recursos como ninguna otra.

Qualcomm, entre otras cosas, se ha dedicado a crear plataformas para poder utilizar de mejor manera las tecnologías móviles, las cuales permiten potenciar el desarrollo de las mismas.

La plataforma que Qualcomm ofrece para el desarrollo de la RA se llama Vuforia. Es una poderosa herramienta pensada para las aplicaciones móviles. Permite crear aplicaciones para smarthphones y tablets con los sistemas Android e iOS. Usando esta plataforma se pueden crear aplicaciones para una amplia gama de dispositivos de alto rendimiento(más de 400 modelos).

Vuforia abre una nueva dimensión a la experiencia móvil a través del uso de la realidad aumentada. Vuforia es líder en esta tecnología, reconoce una amplia variedad de blancos visuales, en 2D y 3D.

Con respecto a la licencia y términos comerciales, no se debe pagar ningún impuesto u otorgar ningún tipo de dinero por usar el SDK de RA de Qualcomm y desarrollar algún tipo de aplicación.

### **5.4 Arquitectura de Vuforia SDK**

En base a la guía del desarrollador de Vuforia se explicarán las características del SDK de Realidad Aumentada de Vuforia detalladamente.

Para comprender lo que se habla a continuación se necesita saber que es Singleton. Singleton se usa para restringir la creación de objetos pertenecientes a una clase o el valor de un tipo a un único objeto. Se pretende garantizar que una clase sólo tenga una instancia y proporcionar un punto de acceso global a ella.

Una aplicación del SDK de Realidad Aumentada de Vuforia está compuesta por los siguientes componentes:

#### **5.4.1 Camera**

Se instancia la cámara singleton (instancia única) para asegurar que cada frame preview sea capturado y pasado eficientemente al "Tracker". El desarrollador solo debe decirle a la cámara cuando la captura debe comenzar y terminar. El frame de la cámara es automáticamente entregado en función del dispositivo, el tamaño y formato de la imagen.

#### **5.4.2 Image Converter**

El convertidor singleton del formato del píxel, convierte de un formato de cámara a un formato adecuado para prestaciones OpenGL ES y para rastreo (luminosidad). Esta conversión también incluye la disponibilidad de la imagen en distintas resoluciones disponibles en el stack frame convertidor.

#### **5.4.3 Tracker**

El tracker singleton contiene los algoritmos de visión del computador que detectan y rastrean los objetos del mundo real en los frames (cuadro) de la cámara de video. Basándose en imágenes de la cámara, distintos algoritmos se encargan de detectar nuevos blancos o marcadores, y de la evaluación de botones virtuales. Los resultados son almacenados en el estado del objeto que es usado por el "video background renderer" y puede ser accedido desde el código de la aplicación. Múltiples conjuntos de datos pueden ser cargados por el Tracker, pero solo puede haber uno activo en un momento.

#### **5.4.4 Video Background renderer**

Lo que hace el video background renderer singleton es almacenar la imagen de la cámara en el estado del objeto. El rendimiento del video background renderer es optimizado por dispositivos específicos.

### **5.4.5 Application Code**

Al momento de desarrollar se deben inicializar todos los componentes antes mencionados y realizar tres pasos claves en el código de la aplicación. Por cada frame procesado el estado del objeto es actualizado y el render método debe ser llamado. Entonces lo que se debe hacer es:

- Se debe preguntar el estado del objeto por si hay nuevos marcadores o blancos detectados o por si hay actualizaciones en los estados de estos elementos.
- x Actualizar la lógica de la aplicación por si hay nuevos datos ingresados.
- $\bullet$  Hacer la superposición de gráficos.

### **5.4.6 Target Resources**

Los blancos o marcadores son creados usando la herramienta on-line llamada Target Management System. El conjunto de datos que se deben descargar incluye un archivo de configuración XML que permute al usuario configurar ciertas características rastreables y un archivo binario que contiene un servicio de seguimiento de base de datos. Estos archivos son compilaos por el desarrollador del al aplicación en el paquete de instalación y son usados mientras se usa el SDK de Vuforia.

![](_page_24_Figure_7.jpeg)

Ilustración 5-4: Vuforia AR SDK

### **5.5 Principales Clases Usadas por Vuforia SDK**

#### **5.5.1 NonCopyable**

Es una clase base para objetos que no pueden ser copiados.

#### **5.5.2 Trackable**

"Trackable" es la clase base que representa los objetos del mundo real que son rastreados con "seis grados de libertad". Cada "trackable" cuando es detectado y rastreado tiene un nombre, ID, estado e información de postura. "Image Targets", "Multi Targets" y "Markers" son todos "trackables" que heredan propiedades de esta clase base. Los "trackables" son actualizados a medida que cada cuadro/frame es procesado, y los resultados son pasados a la aplicación al objeto State.

#### **5.5.3 Image Targets**

La traducción textual es blancos de imagen, pero se refiere a lo que hemos llamado previamente marcadores. Son imágenes que el SDK de Vuforia puede detectar y rastrear. A diferencia de otros marcadores tradicionales como matrices de código de datos y códigos QR, Image Targets no necesitan regiones especiales en blanco y negro para poder ser reconocidos. El SDK de Vuforia utiliza algoritmos que pueden detectar y rastrear características propias de una imagen. Se comparan las características de una imagen capturada con las características de imágenes almacenadas en una base de datos. Una vez que un marcador es reconocido, el SDK rastrea la imagen mientras la cámara siga capturando la imagen del marcador.

Los marcadores son créalos en línea con el Target Management System usando imágenes en formato JPG o PNG. (sólo imágenes RGB o grayscale son soportadas). Las características de estas imágenes usadas como marcadores son extraídas y almacenadas en una base de datos para luego ser usadas para la comparación cuando sea necesario.

Además de poder almacenar múltiples imágenes en la base de datos, se puden detectar y rastrear hasta cinco marcadores simultáneamente en el campo de vista de la cámara. El rendimiento variará dependiendo del procesador y GPU. Se pueden almacenar aproximadamente cincuenta marcadores en la base de datos. Tambien se pueden intercambiar conjuntos de datos mientras una aplicación está corriendo para poder hacer uso de más marcadores.

RGB: (Red Green Blue) Rojo Verde Azul, es un modelo de colores. Se usan tres colores para reproducir en pantalla hasta 16,7 millones de colores.

#### **5.5.4 Datasets (Conjuntos de datos)**

Comúnmente con este término nos referimos a un grupo de características para identificar una imagen que son descargadas del sistema de manejo de marcadores. Un Dataset puede contener las características de un marcador o de múltiples marcadores.

No es necesario unir este conjunto explícitamente a la aplicación ya que pueden ser cargados desde una tarjeta SD o descargados de internet mientras la aplicación está corriendo. En un momento dado sólo un Dataset puede estar activo. Este Dataset activo es usado por el Image Tracker para encontrar y rastrear marcadores en el campo de vista de la cámara. Se recomienda que un dataset no tenga más de 50 trackables

Cargar un Dataset puede tomar un tiempo, por lo cual es recomendado que sean cargados en background.

Parámetros:

Target size: (tamaño del marcador): Es el tamaño del Image Target en unidades 3D scene. Al momento de desarrollar esto debe ser especificado en la creación que se hace en línea del trackable o en la configuración del Dataset en el archivo XML. El archivo XML de configuración del Dataset es generado por el Target Management System, pero puede ser modificado por el desarrollador. El parámetro del tamaño es muy importante para poder rastrear a escala la imagen. Por ejemplo, si se tiene un Image Target de 16 unidades de ancho, al mover la cámara desde borde izquierdo del marcador al borde derecho el marcador cambiara y retornará la posición de la imagen movida 16 unidades en el eje x.

Virtual Buttons: (botones virtuales) Los marcadores pueden tener uno o más botones virtuales. Pueden ser añadidos dinámicamente y borrados mientras corre la aplicación.

![](_page_26_Picture_5.jpeg)

Ejemplo de marcador con ejes coordenados

![](_page_26_Picture_7.jpeg)

En la imagen se ven las características que el SDK Vuforia usa para detectar el marcador.

Practicas recomendadas referentes a Image Targets:

Imput Image: (Imagen de entrada) Los marcadores son detectados en base a sus características naturales que son analizadas, estas características son almacenadas en una base de datos que es usada mientras corre el programa para compararlas con la imagen del mundo real que está obteniendo la cámara. Los marcadores para ser detectados con precisión deben ser ricos en detalles, tener buenos contrastes, no tener muchos patrones repetitivos y tampoco deben ser muy opacas.

Tamaño del marcador: el tamaño de la imagen que será capturada depende de la aplicación. Se recomienda un tamaño de entre 20 y 100 cm, aunque de todos modos tamaños mas pequeños o mas grandes también pueden ser usados.

Parametro Size: El tamaño del Image Target definido en el archivo XML de configuración puede ser definido arbitrariamente. Se recomienda que este tamaño sea definido en unidades que represente el tamaño real. Esto es para que sea más fácil hacer coincidir los elementos reales y virtuales.

![](_page_27_Figure_4.jpeg)

#### **5.5.5 Diagrama de herencias de las clases**

Ilustración 5-5: Diagrama herencias de Clases

### **5.5.6 Target Management System**

Es el Sistema de gestión de Targets de Qualcomm. Las aplicaciones de realidad aumentada construidas usando el SDK de Vuforia deben tener un Target Dataset que puede ser usado para hacer coincidir las imágenes (Targets) con el campo de vista de la cámara. El sistema de gestión de Targets ofrece una herramienta web para crear los datasets. El dataset es luego agregado a un paquete que es agregado a la aplicación. Para poder usar esta plataforma el desarrollador debe registrarse en el sitio es https://ar.qualcomm.at/.

![](_page_28_Picture_2.jpeg)

Ilustración 5-6: Target Managment System

Una vez registrado, el desarrollador podrá acceder al workspace y crear proyectos en él.

En la plataforma están los proyectos del usuario. Lo más importante entonces de este sistema de gestión es que nos permite crear Targets, recordar qué un Target es lo que se obtiene al procesar una imagen y extraer patrones de sus características propias. En una aplicación usaremos uno o más Targets. Los proyectos en la plataforma contienen un conjunto de targets que pueden ser combinados para crear un paquete de recursos que puede ser descargado.

Cuando se cree una nueva aplicación se creada un poryecto, luego se agregaran el número de imágenes que se desee para que sean computadas y se genere el Target dataset.

### **5.6 Dispositivos Móviles y la Educación**

Los avances computacionales, las interfaces inteligentes de usuarios, el mejoramiento de las telecomunicaciones, de las tecnologías inalámbricas son necesarios de aprovechar. Por lo cual se ha tratado de incorporar intensamente las nuevas tecnologías de la información.

El aprendizaje electrónico móvil (M-Learning) es un concepto que ya tiene varios años, en la actualidad se refiere a un tipo de aprendizaje, a un método de enseñanza y aprendizaje usando un dispositivo móvil o un notebook, que idealmente tenga conexión inalámbrica. Consiste en usar las tecnologías móviles, aprovechar las oportunidades que estas nos otorgan para aprender.

Los educadores pueden proveer contenidos de manera más profunda, hacer que experiencias sean más significativas para los alumnos conectando los contenidos educacionales con lugares y objetos específicos. Agregar texto, sonido o imágenes de una manera innovadora permite captar mejor la atención de estudiantes.

La incorporación y articulación de las herramientas tecnológicas junto con los tradicionales medios, permiten definir nuevas estrategias desde el nivel inicial. La elaboración del software educativo supone armonizar las tecnologías de la información y comunicación con otros medios disponibles en un entorno de enseñanza-aprendizaje definido y profundizado, de modo de obtener la medida del verdadero impacto que producirá la tecnología en la educación [Litwak, 09].

### **5.7 Educación, Métodos de Aprendizaje**

David Ausubel fue un psicólogo y pedagogo, que es considerado como uno de los personajes importantes en el Constructivismo. El constructivismo es una corriente pedagógica que postula la necesidad de integrar al alumno herramientas que le permitan crear sus propios procedimientos para resolver una situación problemática, lo cual implica que sus ideas se modifiquen y siga aprendiendo. Además de esto, Ausubel dice que no solo se aprende lo que se descubre, sino que "Un aprendizaje es significativo cuando puede relacionarse, de modo no arbitrario y sustancial (no al pie de la letra) con lo que el alumno ya sabe". Según el análisis hecho por estudiosos del área. También se explica que a partir de la interacción entre los nuevos conocimientos y la estructura cognoscitiva de las personas se configura la asimilación de significados nuevos configurándose una estructura cognoscitiva mucho más diferenciada.

A continuación, en base a las teorías de David Ausubel, se presenta un resumen de las características de lo planteado hecho por Roberto Osorio [Osorio].

#### x **El aprendizaje repetitivo:**

El aprendizaje repetitivo se presenta cuando el estudiante no logra relacionar sustancialmente la información dada con su estructura cognoscitiva, o si lo hace, es de una forma mecánica o poco duradera. En este sentido, los conceptos o la nueva información no poseen significado lógico. Como no se da la relacionalidad intencionada y sustancial de los conocimientos con la estructura cognoscitiva del estudiante, la nueva información no adquiere significado para el estudiante. El aprendizaje, por consiguiente, es memorístico y mecánico. Cuando un estudiante recita una lección sin lograr explicar su significado, posee un aprendizaje repetitivo.

#### x **El Aprendizaje por recepción.**

En el aprendizaje por recepción el contenido o la información que ha de ser aprendida, se le entrega totalmente acabado al estudiante, es decir, es un aprendizaje ' "basado en la enseñanza explicativa".

#### x **El aprendizaje por descubrimiento.**

En el aprendizaje por descubrimiento el contenido que ha de aprenderse no se le presenta al estudiante con el fin de que sea independientemente buscado y estudiado antes de ser asimilado en su estructura cognoscitiva.

Ausubel aclara que tanto el aprendizaje por recepción como el aprendizaje por descubrimiento pueden ser significativos siempre y cuando cumpla con los dos siguientes criterios:

- a) Existir por parte del estudiante una disposición para relacionar de manera significativa el nuevo material de aprendizaje con su estructura existente de conocimiento.
- b) Si la tarea de aprendizaje es en sí potencialmente significativa (si consiste en sí de un material razonable y sensible y si puede relacionarse de manera sustancial y no arbitraria con la estructura cognoscitiva del estudiante particular).

Pero también los aprendizajes por descubrimiento como los receptivos pueden ser no significativos. Es decir, el método por descubrimiento no garantiza que los contenidos sean asimilados de manera relevante y jerárquica por la estructura cognoscitiva del estudiante.

#### x **El aprendizaje significativo.**

Se nombra a esta teoría del aprendizaje como teoría de la asimilación con el fin de resaltar la función interactiva que las estructuras cognoscitivas existentes desempeñan en el proceso del nuevo aprendizaje.

#### Asimilación:

Por asimilación se entiende la relación de una idea potencialmente significativa con una(s) idea(s) relevante(s) existente(s) en la estructura cognoscitiva y por estructura cognoscitiva se entiende el contenido y la organización total de las ideas de una persona en un área particular del conocimiento. Esta estructura se convierte en las gafas conceptuales por medio de las cuales se hace la lectura del mundo. A través de las estructuras cognoscitivas las personas describen, explican e interpretan los fenómenos socioculturales y socionaturales, de ahí la importancia de conocer tales estructuras cognoscitivas.

Al proceso de vinculación de la información nueva con los segmentos preexistentes de la estructura cognoscitiva Ausubel lo llama inclusión. Como la estructura cognoscitiva tiende a estar organizada jerárquicamente con respecto al nivel de abstracción, generalidad e inclusividad de las ideas, el surgimiento de nuevos significados proposicionales refleja más comúnmente una relación subordinada del material nuevo con la estructura cognoscitiva.

#### x **Diferenciación progresiva.**

Durante el desarrollo del aprendizaje significativo, la nueva información es incluida dentro de un concepto o proposición dados, aquélla se aprende y el concepto o proposición incluida se modifica. Puesto que el proceso de inclusión ocurre una o más veces se produce la diferenciación progresiva del concepto o proposición incluida. Los nuevos significados que construyen las personas a medida que transcurre el tiempo representarían la diferenciación progresiva de los conceptos o de las proposiciones. Por ejemplo, un niño tiene establecido en su estructura cognoscitiva el concepto de vertebrado a través de las imágenes de mamíferos y de aves. Con el transcurrir del tiempo el niño se relaciona con dos conceptos nuevos para él: anfibio y reptil. Estos conceptos nuevos son incluidos dentro del concepto de vertebrado. El niño ha construido nuevos ejemplos de vertebrados de modo que ha ocurrido una diferenciación progresiva del concepto en mención.

#### x **Reconciliación integradora.**

Para explicar el concepto de reconciliación integradora, es necesario comprender lo que se entiende por aprendizaje superordinado y aprendizaje combinatorio. El primero se presenta cuando un concepto nuevo se relaciona con ideas subordinadas específicas en la estructura cognoscitiva existente. Así por ejemplo, un estudiante tiene establecido es su estructura cognoscitiva las ideas de anfibio, pez, reptil, ave y mamífero y a través de la interacción con las demás personas aprende el concepto de vertebrado. Por consiguiente, el concepto superordinado "vertebrado" se define mediante un conjunto nuevo de atributos de criterio que abarcan los conceptos de anfibio, pez, reptil y ave. Por otra parte, en el aprendizaje combinatorio el concepto nuevo es visto en relación con los conceptos existentes en la estructura cognoscitiva de la persona pero no es más inclusiva ni más específica que ellas. Por ejemplo los conceptos de alcanos, alquenos y alquinos se relacionan entre sí porque todos ellos son hidrocarburos pero ninguno de ellos es más inclusivo que los otros.

Como se puede apreciar, en el aprendizaje supra-ordinado o combinatorio las ideas establecidas en la estructura cognoscitiva se pueden reconocer al hallar su relación en el curso del nuevo aprendizaje. Así pues, la nueva información es adquirida y los elementos existentes de la estructura cognoscitiva pueden asumir una nueva organización y, con ello, un significado nuevo. Esta recombinación de los elementos que existe en la estructura cognoscitiva Ausubel la denomina reconciliación integradora.

## **6. Estado del arte 6.1 Educación y Realidad Aumentada**

Aplicaciones de RA para dispositivos móviles en el área de educación existen. ¿En todas las áreas? Aún no. ¿Hay aplicaciones de este tipo en español? Pocas.

- Una aplicación para la educación de los niños que incluye a la realidad aumentada muy interesante fue desarrollada en Uruguay, esta idea fue la ganadora del concurso de talentos TIC Latino América 2010. Uno de ellos es "El Mago de las Letras".
	- o El mago de las letras:
		- Es un libro interactivo para aprender el abecedario de forma entretenida. Mostrando códigos impresos a la Cámara Web, se proyectan imágenes virtuales en la pantalla del PC que pueden incluir fotos, videos y animaciones 3D.

![](_page_34_Picture_5.jpeg)

Ilustración 6-1 El mago de las letras" en funcionamiento

- x Al hacer una búsqueda en Google Play, el lugar en el cual se consiguen aplicaciones y juegos para Android (hasta hace pocas semanas conocido como Android Market), solo se encuentran 2 aplicaciones con fines educativos que usan realidad aumentada. Estas aplicaciones son:
	- o LibreSoft Gymkhana:

Es un juego libre, geolocalizado y educativo, relacionado con aplicaciones de Aprendizaje electrónico y Turismo principalmente. Está basado en la red social móvil LibreGeoSocial, que incluye una interfaz de realidad aumentada móvil.

Se puede organizar y gestionar una gymkana móvil en la que se participará con smartphones Android (una gymkhana de nueva generación) sin gran esfuerzo. Funciona para Android 1.6 (y versiones superiores).

Tan solo se encuentran planificadas 10 gymkanas y el usuario debe desplazarse a los lugares indicados para poder utilizarla.

o Aprender Con Magia:

Es una aplicación que busca motivar a los alumnos con la magia y con el uso de la realidad aumentada. A pesar de que exista en Google Play, no puede ser instalada ya que requiere usar un navegador que no se encuentra disponible en este sitio.

- x En la escuela de Informática de la Pontificia Universidad católica de Valparaíso fue desarrollada una aplicación relacionada:
	- o Choocale: Proyecto realizado el año 2011 por estudiantes de Ingeniería En Ejecución Informática de la Pontificia Universidad Católica de Valparaíso. Se construyó un prototipo de plataforma educativa orientada a enseñar los contenidos de ciencias que deben ser obligatoriamente pasados a los estudiantes desde 5° a 8° básico. Constaba con un sitio web con juegos y contenidos educacionales, más una aplicación móvil de realidad aumentada. Se creó un libro con los contenidos referentes al universo. El libro partía con un código QR desde el cual se podía descargar la aplicación, dentro del libro se encontraban imágenes enmarcadas que al ser vistas a través del smartphone o tablet se veían complementadas con imágenes 3D y un relator de la materia relacionada con la imagen.

![](_page_35_Picture_6.jpeg)

Ilustración 6-2 "Chookale" Prototipo Aplicación de RA
Estudios con respecto a la RA y su aplicación en el ámbito de la investigación y educación:

- The Scrips Research Institute es una institución privada de investigación, sin fines de lucro, que busca la creación de conocimiento de bio-ciencia para poder aplicarlo a la medicina, se pretende lograr avances científicos con programas de colaboración interdisciplinaria y también la educación y entrenamiento para hacer investigación y estar preparados para los desafíos que trae el futuro.

Esta institución tiene investigaciones que incluyen a la RA y su aplicación en la química. Estas investigaciones aun no incluyen a dispositivos móviles. Pero si la aplicación de la realidad aumentada para enseñar ciencias.

### **7. Caso de estudio**

La aplicación que fue desarrollada, es una aplicación pensada en niños de edad preescolar. Está hecha para funcionar en un dispositivo móvil con sistema operativo Android y usa Realidad Aumentada.

Se creó un libro con una temática, los números, y a través de la cámara del Tablet el niño puede acceder a contenidos "ocultos". Para visualizar estos contenidos es necesario usar un dispositivo móvil.

 El libro contiene dentro de sus imágenes patrones que la aplicación reconocerá, lo que permite que se vean las imágenes en 3D y se escuche el audio relacionado a la actividad.

El desarrollo de los juegos y actividades para los niños se hizo basándose en metodologías de enseñanza existentes, ya que están comprobadas y respaldadas por muchos estudios. Las dinámicas diseñadas serán hechas con apoyo de dos profesionales. La primera es la sicopedagoga Paula Vega Allendes, y la segunda es la profesora de educación básica con estudios en la malla de pre.básica llamada Glynis MacFarlane Leupin.

Los dibujos que luego se convertirán en patrones para la realidad aumentada serán aportados por Margot Valenzuela Cortés.

 Se elige el sistema operativo Android por que este sistema provee todo lo que necesita un desarrollador para construir buenas aplicaciones, también permite que una aplicación creada funcione para distintos aparatos, desde teléfonos a tablets. Posee poderosas y consistentes APIs para manejar las interfaces de usuario, además de permitir el uso de las capacidades del hardware disponibles para casa aparato. También es importante mencionar la gratuidad de estas herramientas.

El sistema está pensado para que se utilice en un smathphone con sistema operativo Android 2.2 o superior. La aplicación también requiere que los dispositivos cuenten con procesadores similares al Samsung galaxy ace o que cumplan con características de procesamiento similares con procesador qualcomm. El tamaño del Tablet no debe ser mayor al mencionado ya que por el peso sería complicado que lo usen adecuadamente los niños que están cursando educación pre-escolar.

# **8. Estudio de factibilidad**

Es una etapa muy importante en el desarrollo del software. Es necesario para determinar la infraestructura tecnológica y la capacidad técnica que implica la implementación del sistema que se pretende desarrollar, también se deber saber cuáles son los costos asociados.

### **8.1 Factibilidad Técnica**

Se ve si se tienen los conocimientos y habilidades en el manejo métodos, procedimientos y funciones requeridas para el desarrollo e implantación del proyecto. Además indica si se dispone del equipo y herramientas para llevarlo a cabo. Para este proyecto de evaluaron los enfoques de Hardware y Software

#### **8.1.1 Hardware**

Para este proyecto se cuenta con:

- Un equipo Intel Core i3-2310M, CPU 2.10GHz 2.10 GHz, Memoria RAM de 4GB, 300 GB de disco duro y con conexión a internet.
- Impresora HP LaserJet 1400

#### **8.1.2 Software**

Considerando la etapa de investigación, modelado y codificación:

- StarUML
- $\bullet$  Eclipse 3.6.2 (Helios)
- $\bullet$  JDK 6
- ADT Plugin for the Eclipse
- Android NDK, Revision 7
- Internet Explorer 7, Mozilla Firefox y Google Chrome
- Microsoft Office 2007
- Windows 7 Home Basic
- $\bullet$  Unity 3D 3.5.3

#### **8.1.3 Recursos Humanos**

Este proyecto cuenta con 1 alumna que desarrollara lo planteado, la alumna que escribe el presente informe y que cuenta con las siguientes competencias relacionadas con el proyecto:

- Sistemas Operativos: Windows 7 y Android
- Lenguajes:  $C_{++}$ , JavaScript,  $C_{++}$

#### **8.2 Factibilidad Operacional**

Este análisis permite predecir, si se pondrá en marcha el sistema propuesto, aprovechando los beneficios que ofrece, a todos los usuarios involucrados con el mismo.

La aplicación a desarrollar está orientada para niños de 3 a 5 años, lo que significa que son usuarios casi sin conocimientos del manejo de las tecnologías. Por lo tanto la interfaz debe ser simple, amigable, de fácil entendimiento. Se tendrá en cuenta que quizás los padres de los niños puedan leer las instrucciones pero no los niños mismos, por lo cual debe ser lo más intuitivo posible. El uso de dispositivos con pantalla táctil ayuda a que la interacción del usuario con la aplicación sea directa, lo cual ayudara a lograr el objetivo de la simpleza.

#### **8.3 Factibilidad Legal**

El desarrollo de este proyecto infringirá ninguna norma o ley establecida que pudiera implicar en la imposibilidad de poner en práctica o interrumpir el funcionamiento del mismo.

Este proyecto está protegido por la ley de propiedad intelectual N° 17.336 artículo N° 3 inciso N° 16. Este proyecto cumple con lo estipulado en la ley que tipifica figuras penales relativas a la informática N° 19.223.

Por lo antes nombrado podemos decir que el proyecto es legalmente factible.

#### **8.4 Factibilidad Económica**

La factibilidad económica Se refiere a que se dispone del capital necesario para invertir en el desarrollo del proyecto, mismo que deberá haber probado que sus beneficios a obtener son superiores a sus costos en que incurrirá al desarrollar e implementar el proyecto o sistema. El proyecto a desarrolla tiene una finalidad educativa y académica, por lo tanto, un análisis económico no es aplicable. Situación que se encuentra sujeta a través de una actividad académica para el Proyecto de Título, de la carrera de Ingeniería Ejecución en Informática.

#### **8.4.1 Costos asociados a la construcción**

En este caso no habrá costos asociados a la construcción de software y que la misma persona que escribe el presente informe lo hará gratuitamente. Hay costos asociados a la impresión del libro que son de aproximadamente \$16.000, estos costos son asumidos por el alumno.

#### **8.4.2 Costos Asociados a la Adquisición de Software**

No habrá costos asociados a la construcción de software ya que en su mayoría se usaran software libre y las licencias que tienen costo ya fueron anteriormente conseguidas. En el caso de querer publicar y/o vender este tipo de aplicación se tendría que pagar la licencia de Unity, la cual cuesta aproximadamente US\$1.500. Si se quisiera realizar manejo de los datos con una base de datos también se tendría que comprar la librería que permite realizar esa operación, la cual funciona en Unity y tiene un valor adicional de US\$100.

#### **8.4.3 Costos Asociados a la Adquisición de Hardware**

Se tiene acceso gratuito al hardware necesario para el desarrollo de este proyecto.

#### **8.4.4 Costos Asociados a Insumos**

Se necesitara hojas tamaño carta, tinta de color para impresora, anillado de informes, útiles de escritorio. Estos costos los asume el estudiante desarrollados del proyecto.

# **9. Análisis de riesgo**

Se identifican los posibles riesgos que pueden ocurrir durante el desarrollo del sistema y durante su operación. También se plantea un plan de mitigación del riesgo y de contingencia.

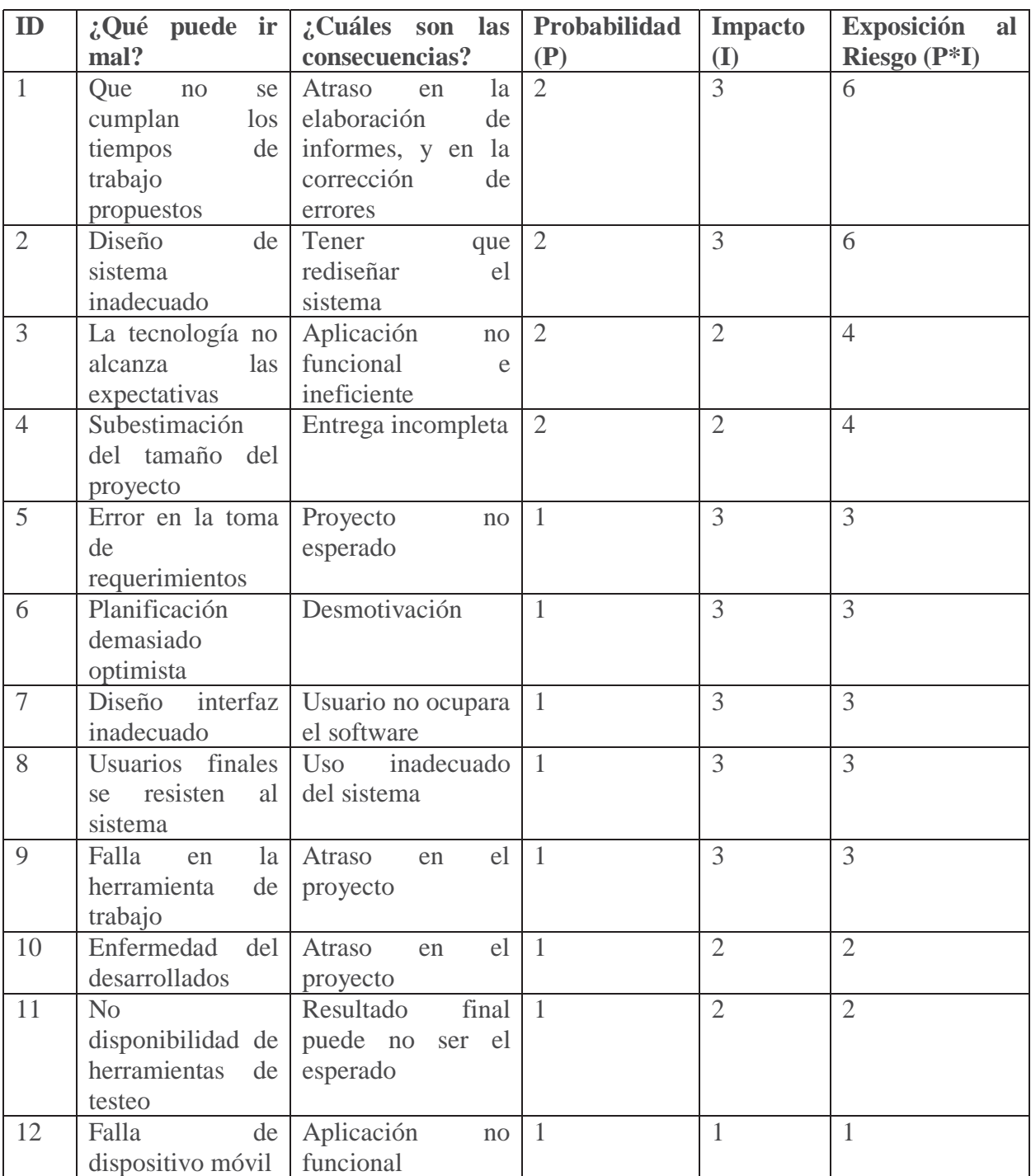

# **9.1 Identificación de Riesgo**

Tabla 9-1 Identificación de Riesgo

# **9.2 Planes de Mitigación**

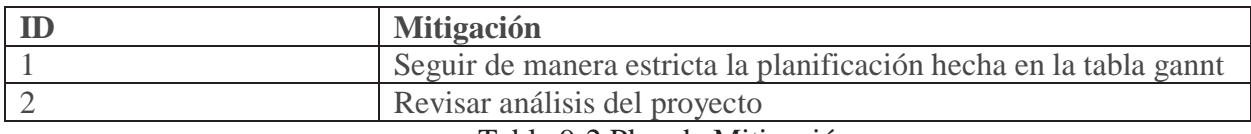

Tabla 9-2 Plan de Mitigación

# **9.3 Planes de Contingencia**

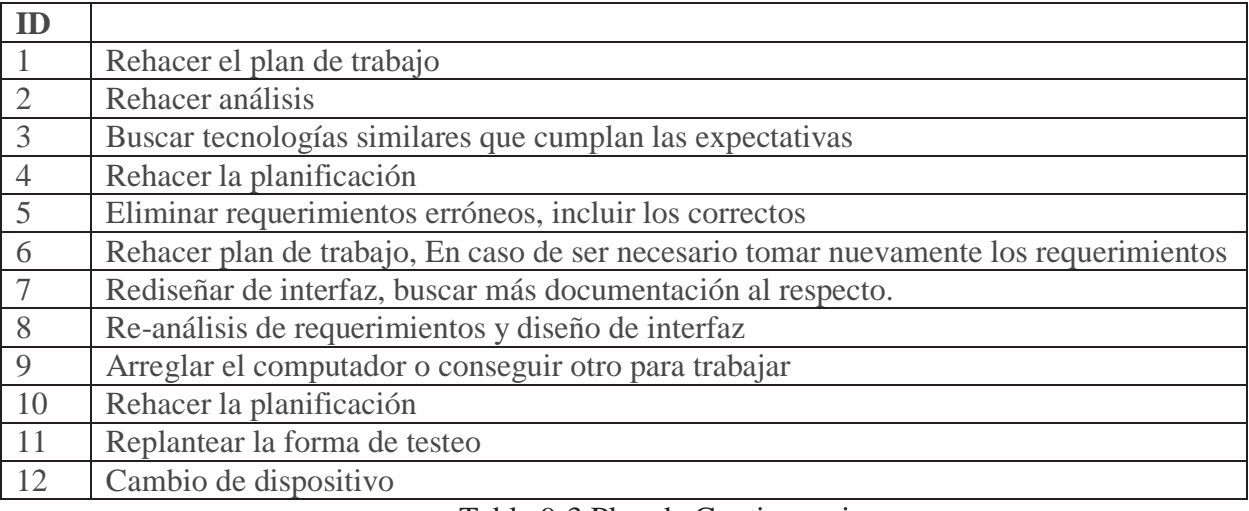

Tabla 9-3 Plan de Contingencia

# **10. Especificación de requerimientos 10.1 Requerimientos funcionales**

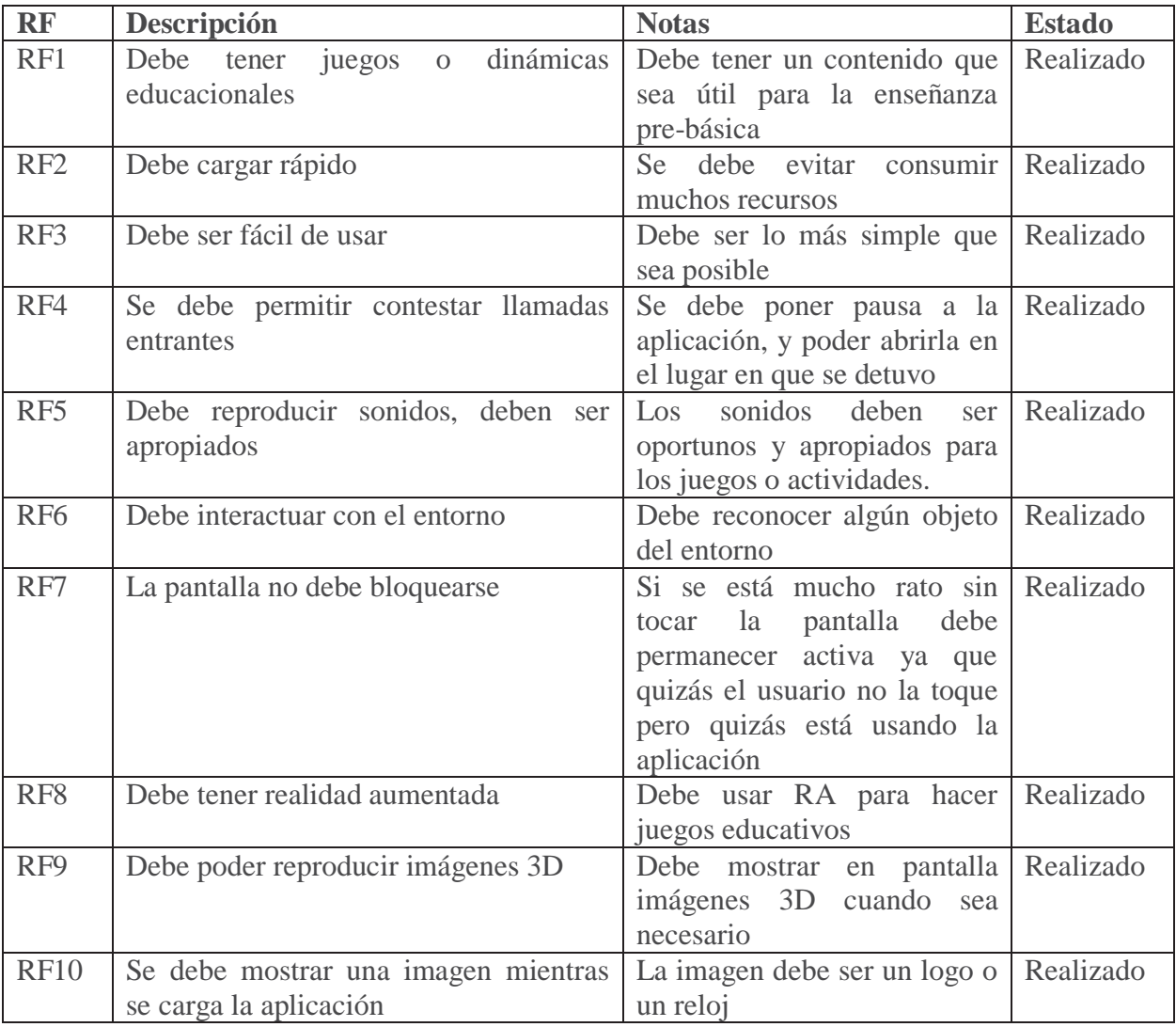

Tabla 10-1 Requerimientos Funcionales

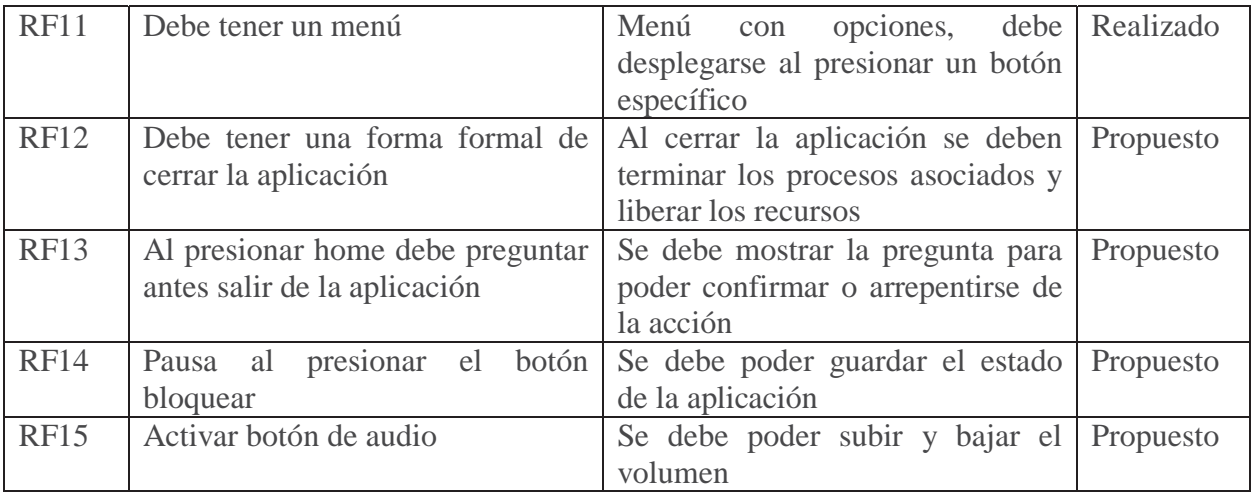

Tabla 10-2: Continuación Requerimientos funcionales

# **10.2 Requerimientos No Funcionales**

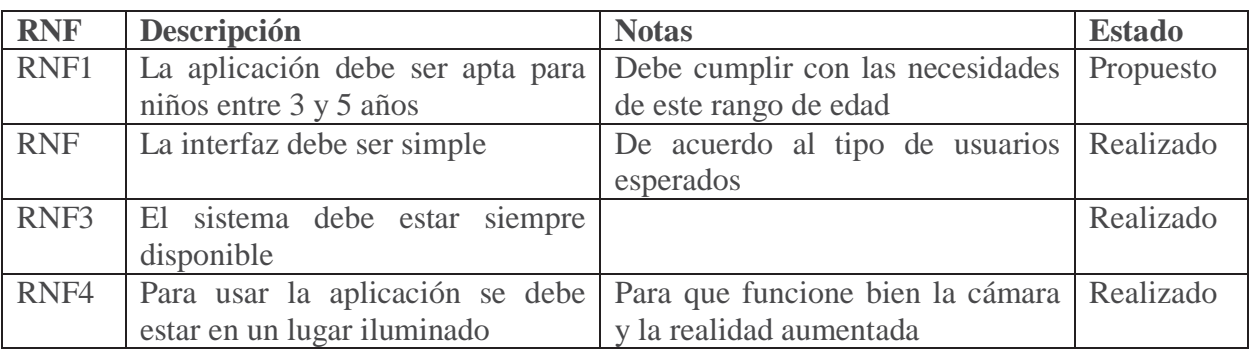

Tabla 10-3: Requerimientos no funcionales

# **10.3 Caso de Uso de Alto Nivel**

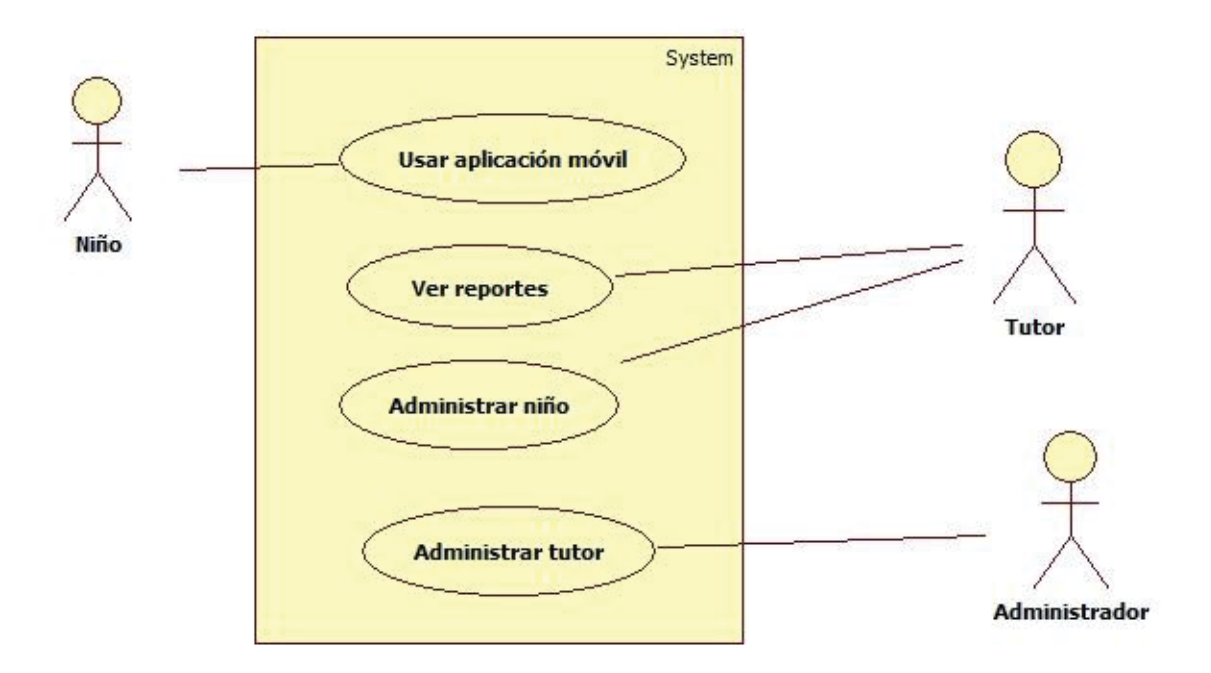

Ilustración 10-1: Alto nivel

### **10.4 Casos de Uso**

# **10.4.1Caso de uso: Aplicación móvil**

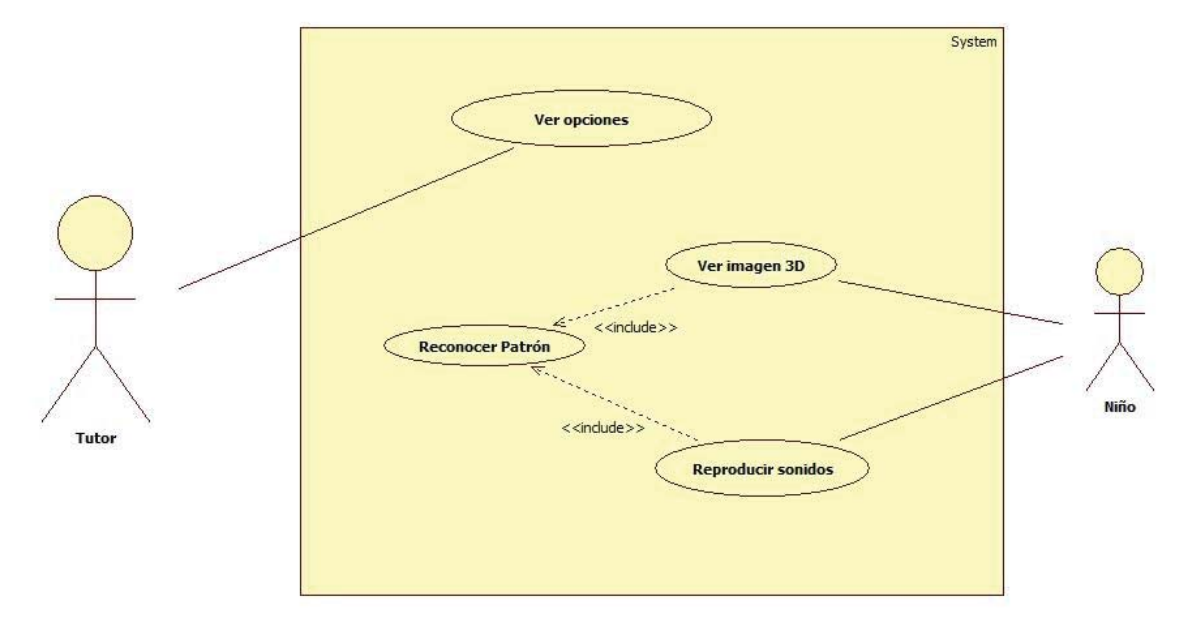

Ilustración 10-2: Aplicación móvil

### **10.4.2Caso de uso: Ver 0pciones en móvil**

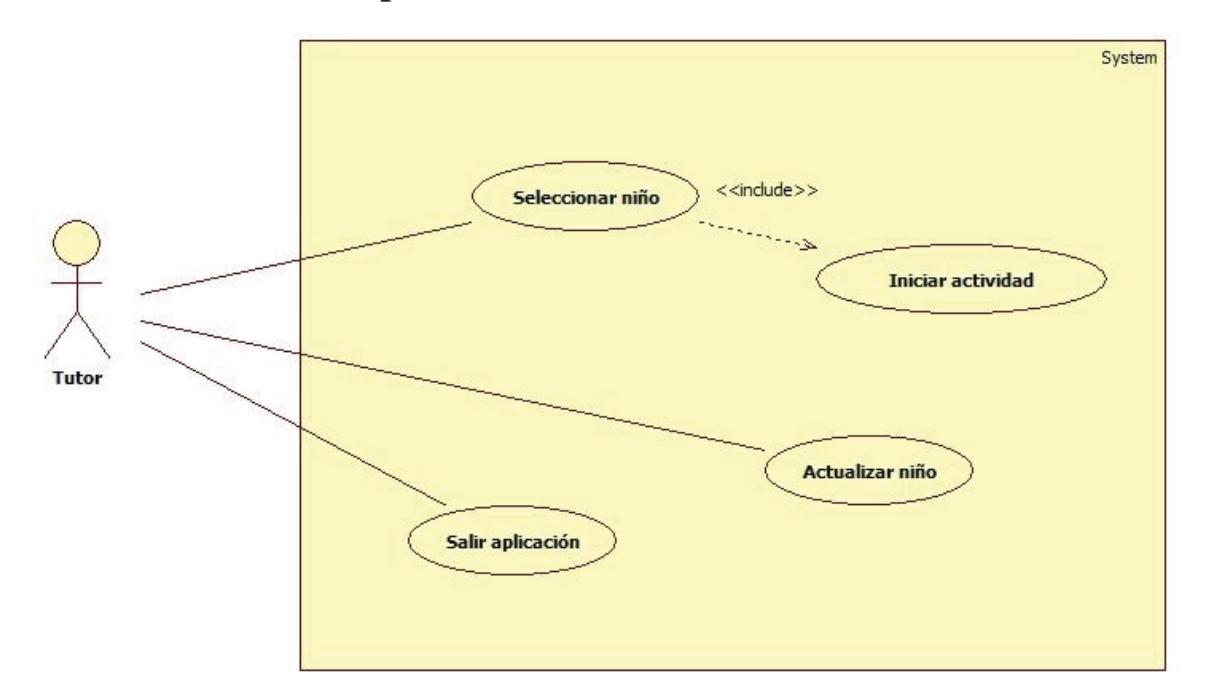

Ilustración 10-3: Ver opciones en móvil

### **10.4.3Caso de Uso Narrativo: Ver opciones en móvil**

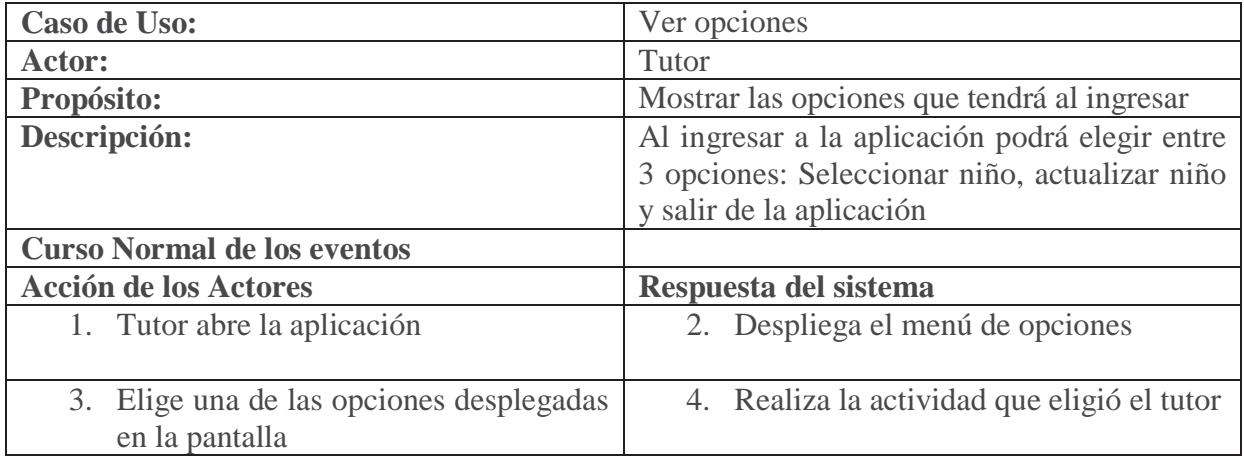

Tabla 10-4 Caso de Uso Narrativo 1

#### **10.4.4Caso de uso 2: Actualizar niño**

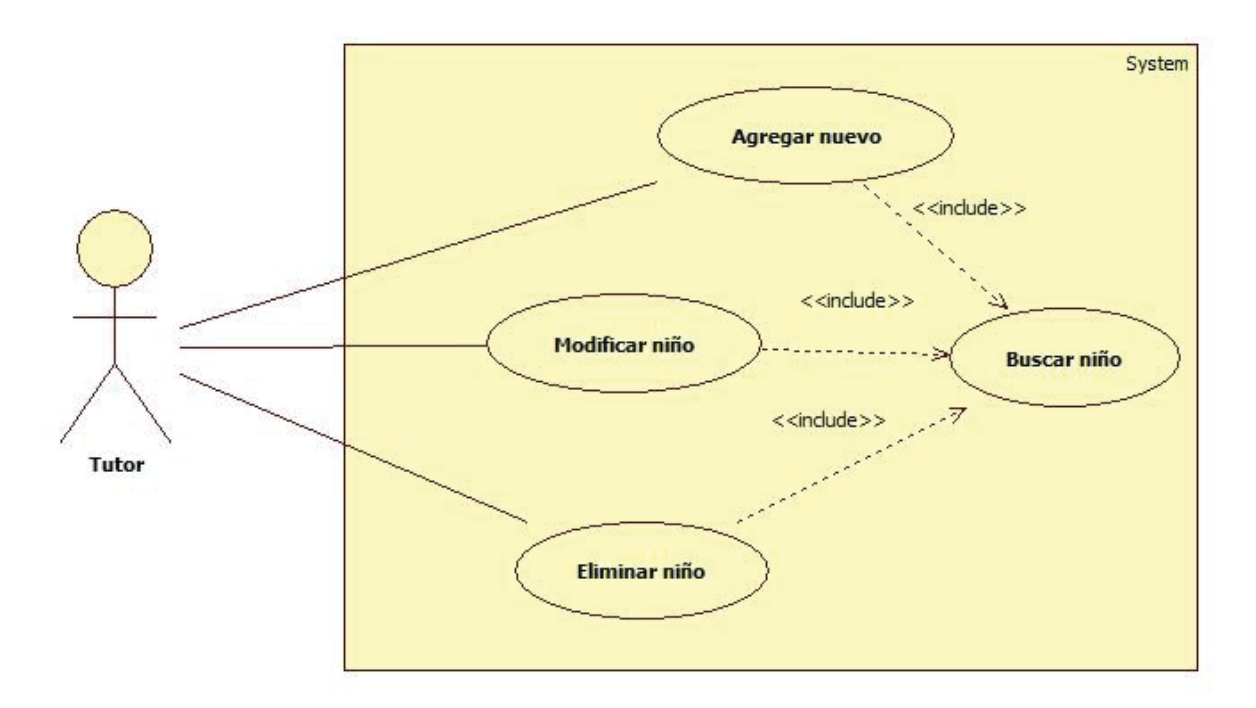

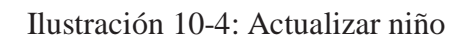

#### **10.4.5Caso de uso Narrativo 2: Actualizar niño**

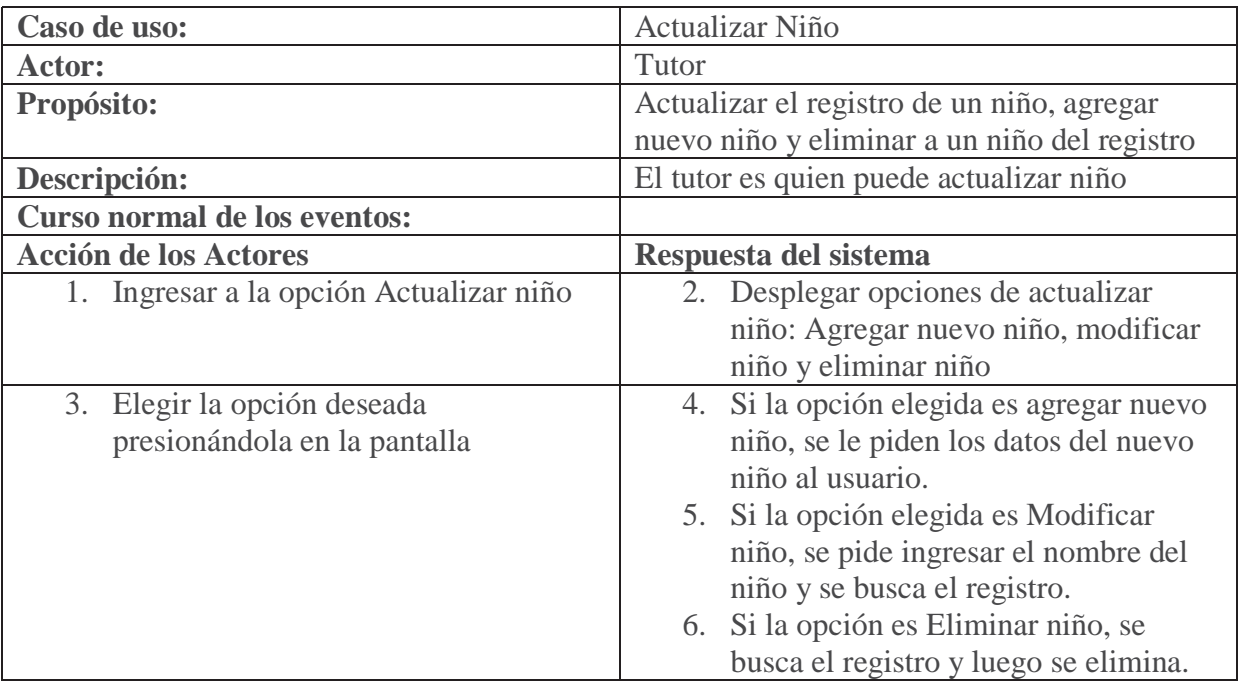

Tabla 10-5 Caso de Uso Narrativo 2: Actualizar niño

# **11. Diseño**

## **11.1 Diagramas de actividad**

### **11.1.1 Actividad**

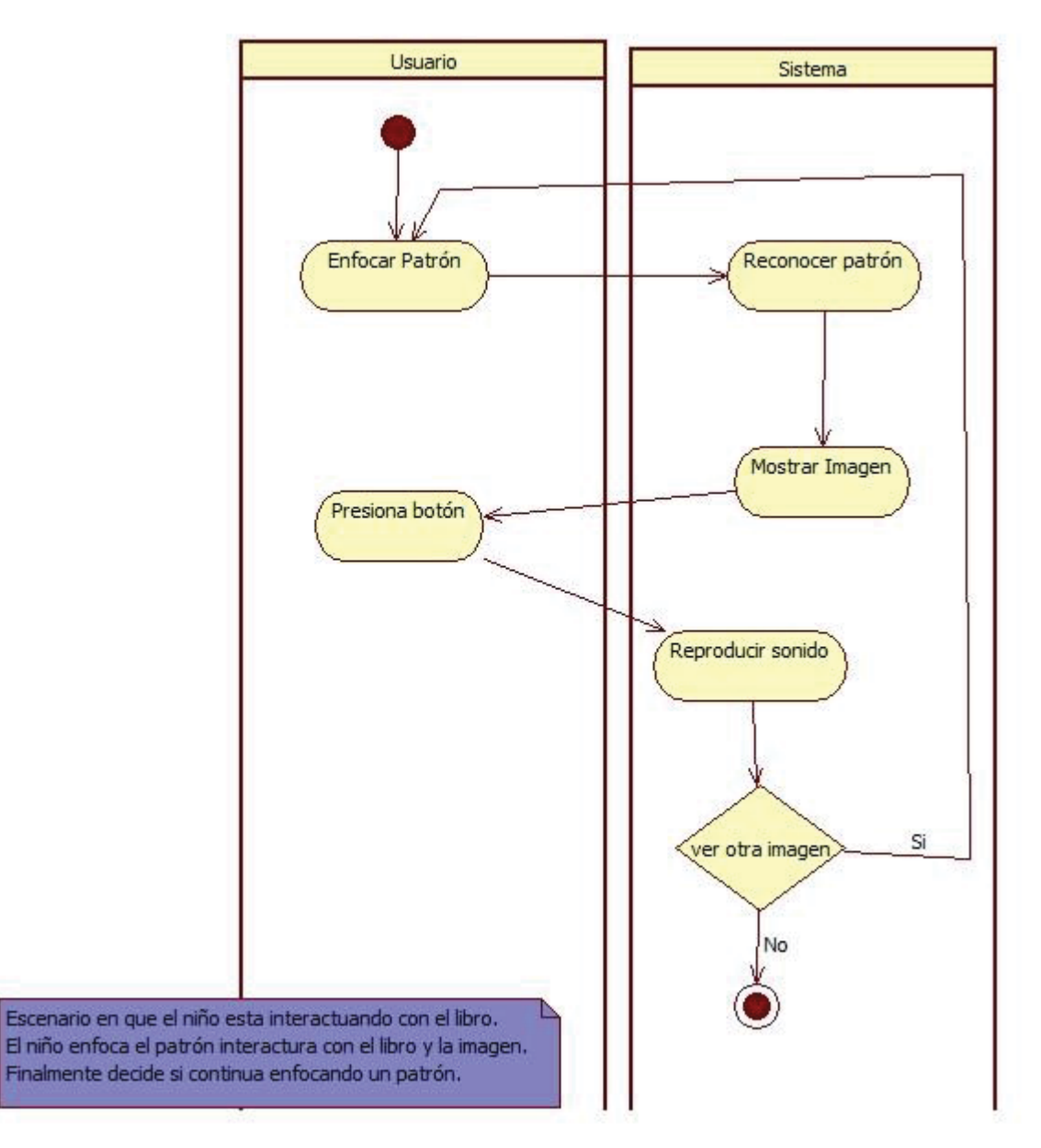

Ilustración 11-1: Actividad

### **11.1.2 Opciones**

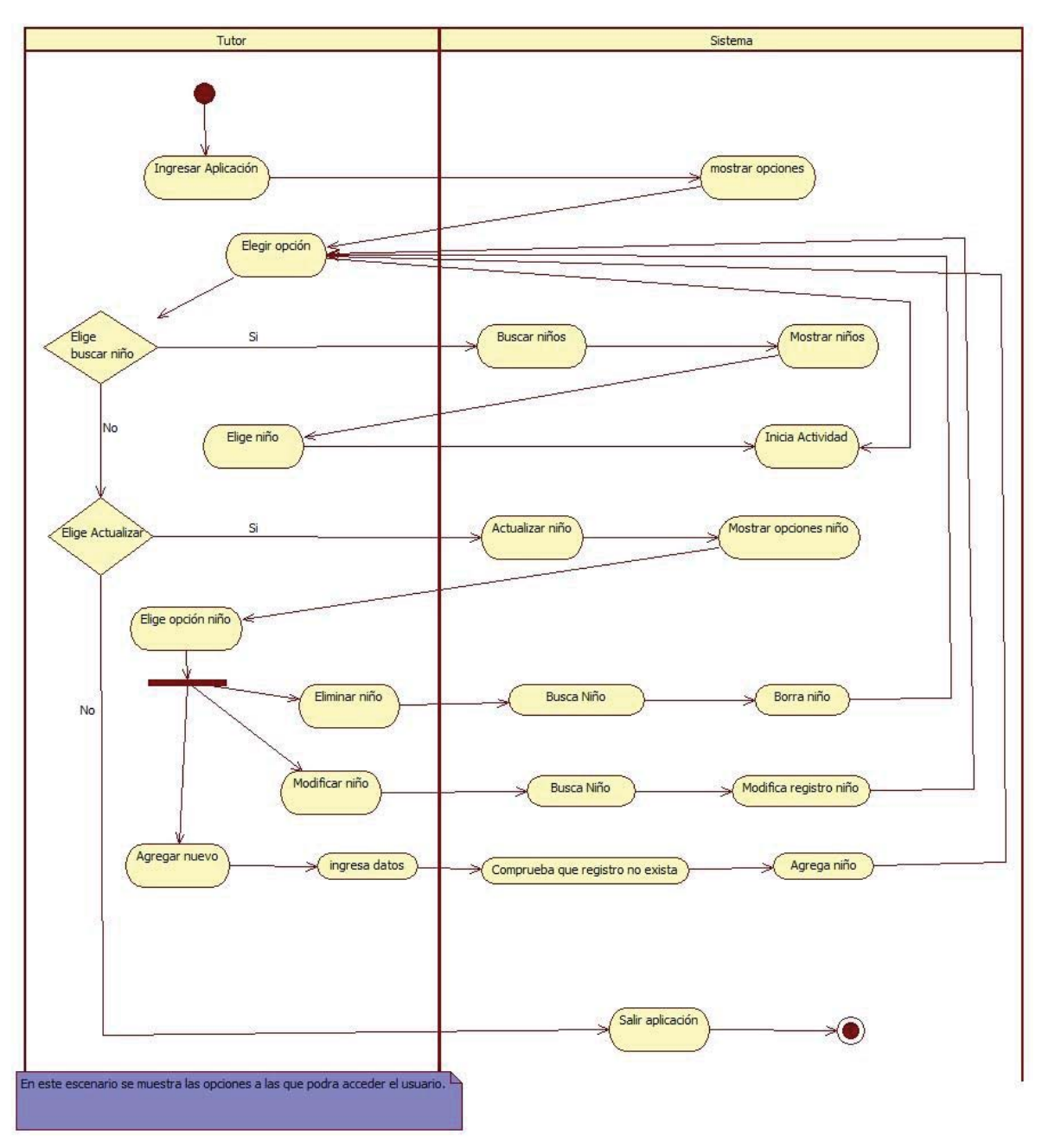

Ilustración 11-2: Opciones

## **11.2 Diagramas de secuencia**

### **11.2.1Cargar datos niños**

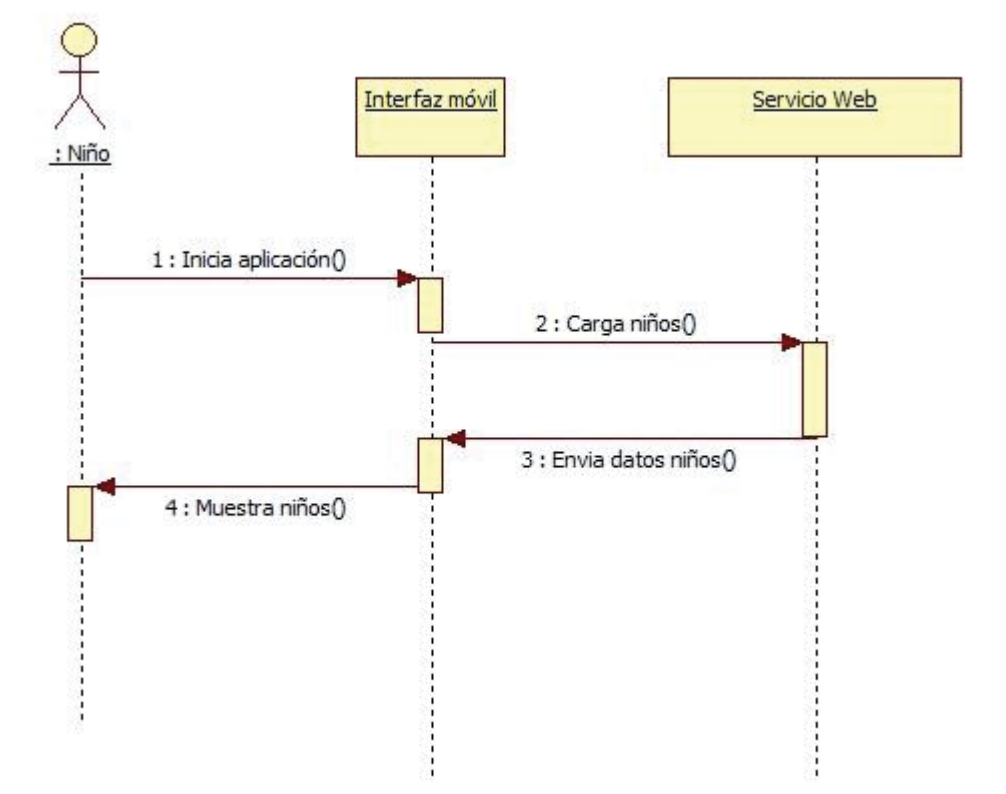

Ilustración 11-3: Cargar datos niños

### **11.3 Diagrama de Clases**

#### **11.3.1Diagrama de clases de Vuforia SDK**

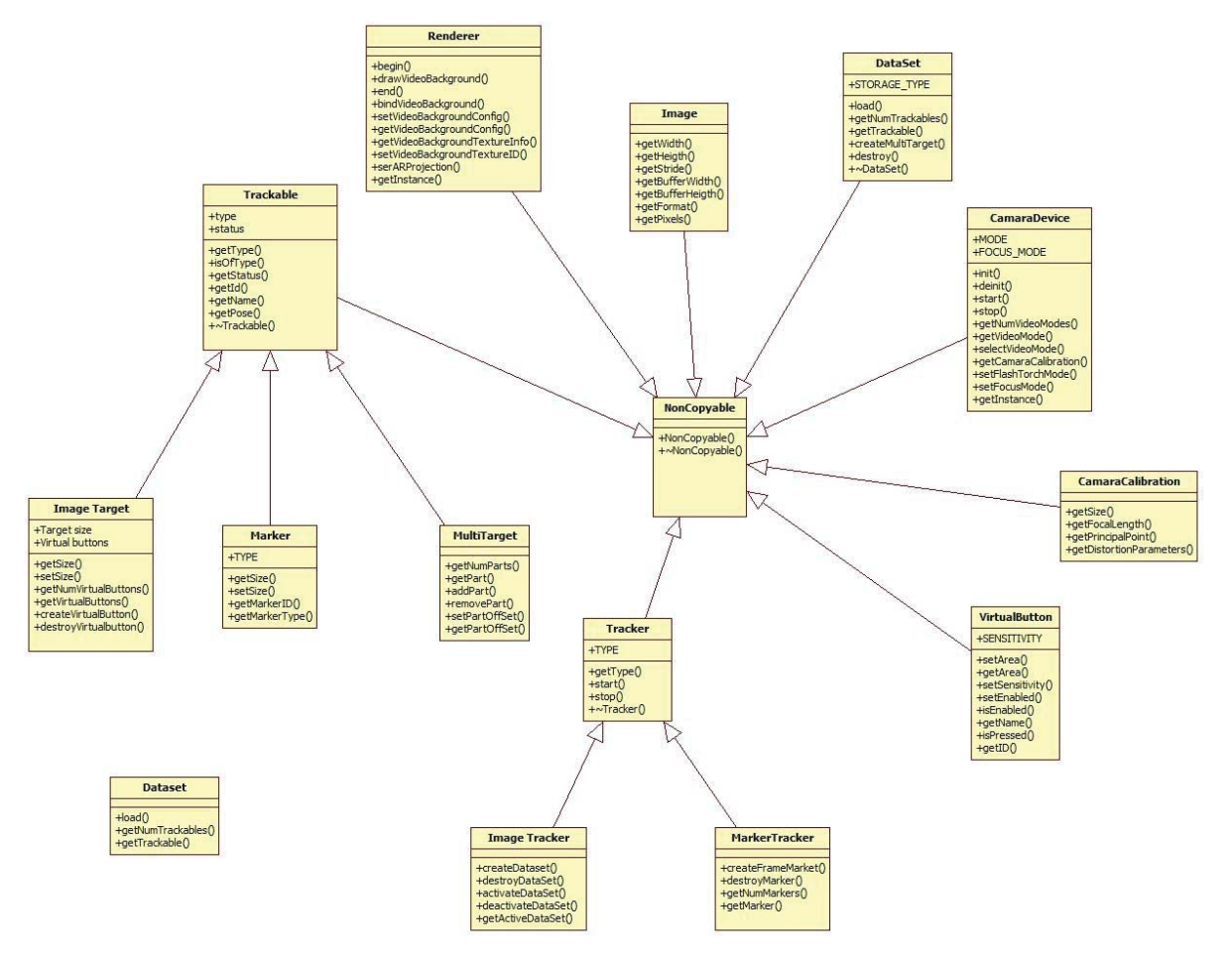

Ilustración 11-4: Diagrama de clases Vuforia SDK

#### **11.3.2Diagrama de Clases de la aplicación**

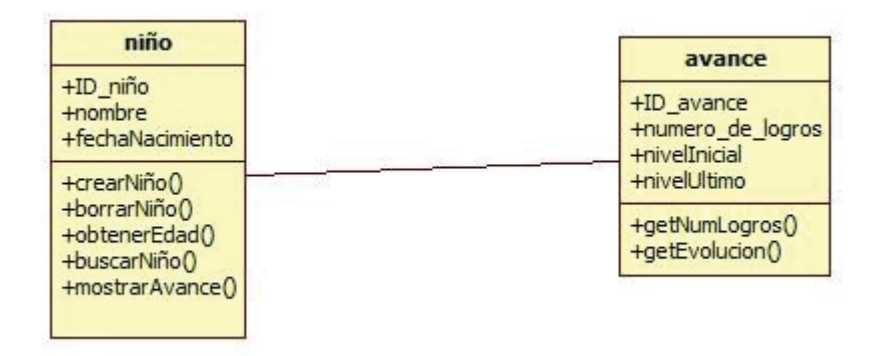

Ilustración 11-5: Clases aplicación móvil

### **11.4 Modelo Relacional**

El diseño de la base de datos del sitio web está pensado para administrar la información de distintos tipos de usuarios y para distintos juegos/dinámicas que se pueden realizar. En el caso del presente proyecto sólo habrá 1 actividad, ya que solo hay un juego.

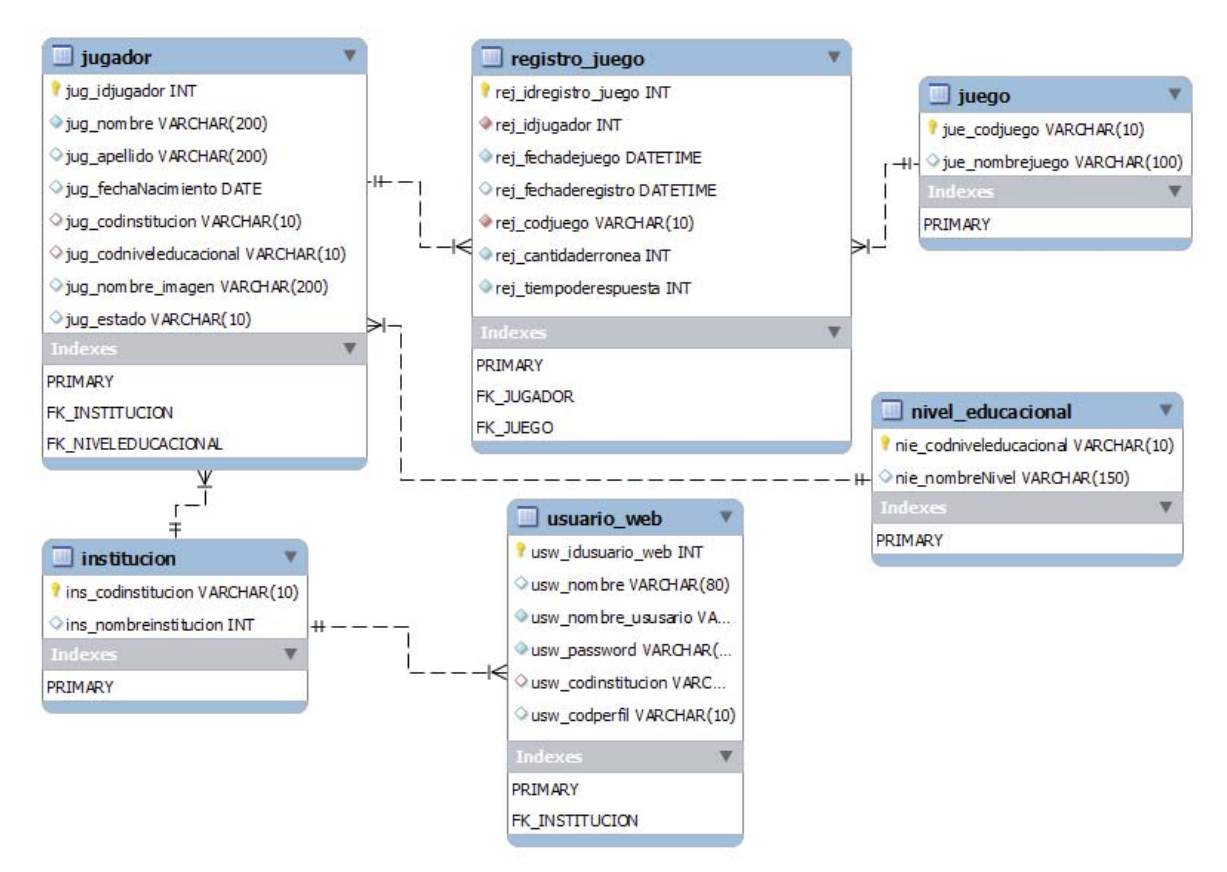

Ilustración 11-6: Modelo relacional

#### **11.5 Diseño del libro**

El diseño del libro en cuanto a colores y tipo de dibujos se hará siguiendo el estilo de libros correspondientes a la edad, usando formas, colores e imágenes que estimulen a los niños.

Se trata el tema de los números. Los números son un concepto que se trata mucho en el nivel pre-escolar, principalmente en kínder y pre-kínder. Se pretende ayudar a que conozcan el símbolo y lo relacionen con su significado.

Cada página cuenta con una imagen, la cual al ser mirada a través de la cámara del dispositivo permitirá visualizar al niño imagen 3D y tendrá un botón para comenzar la reproducción de audio.

Los cuentos son usados para explicar diversos conceptos en la educación pre escolar, es por esta razón que se decidió hacer uno.

Las primeras 18 páginas representan a cada número del uno al nueve. La idea es que al abrir el libro en la plana superior el niño vea el número escrito y que en la plana inferior vea el dibujo que contiene la cantidad de personajes coincidente con el número de la página superior. Cada imagen contará con un "botón" de color verde, al ser presionado comenzara el audio correspondiente al número. El cuento se relata desde la imagen del número uno hasta la imagen del número nueve y es un cuento que permite reforzar el concepto de numero de la imagen-

Con realidad aumentada se podrán apreciar pelotas de futbol moradas, la cantidad de ellas esta directamente relacionada con el número correspondiente a la imagen.

### **12. Caso de Prueba**

A través de estas pruebas podemos determinar si los requerimientos son cumplidos, y si dicho cumplimiento es parcial o satisfactorio. Podemos comparar "lo que es" con "lo que debería ser". Se realizaron pruebas para los requerimientos más importantes. Los identificadores (Id) de los casos de prueba (CP) tienen su sigla en base al nombre del requerimiento funcional (RF) que están probando.

### **12.1 Caso de prueba RF1**

- $\bullet$  Id: CP-RF1
- Descripción: Se comprobara que existan juegos o dinámicas educacionales
- $\bullet$  Pasos:
	- 1. Iniciar la aplicación.
	- 2. Abrir libro en la página donde está el dibujo de un perro
	- 3. Enfocar la cámara del teléfono en el libro.
	- 4. Presionar/tapar botón verde de la esquina superior derecha durante 1 segundo
	- 5. Escuchar
	- 6. Elegir una de las opciones del lado izquierdo de la imagen y presionar la alternativa correcta ("1").
- Datos: Se debe tapar el botón verde de la esquina superior derecha
- x Resultado esperado: Escuchar pregunta relacionada con la imagen. "¿Cuántas pulgas tiene el perro?" y escuchar la respuesta " Muy bien"
- Prioridad: Alta
- Resultado obtenido: Correcto

## **12.2 Caso de prueba RF2**

- $\bullet$  Id: CP-RF2
- Descripción: Calcular el tiempo que demora en ser cargada la aplicación
- Pasos:
	- 1. Buscar aplicación en menú de aplicaciones del teléfono móvil.
	- 2. Seleccionar SuperAis
	- 3. Contar los segundos que pasan desde el paso 2 hasta que la aplicación ha sido correctamente abierta
	- $\bullet$  Datos: Ninguno
	- Resultado esperado: No debe demorar más de 20 segundos en iniciar la aplicación
	- Prioridad: Media
	- Resultado obtenido: Correcto

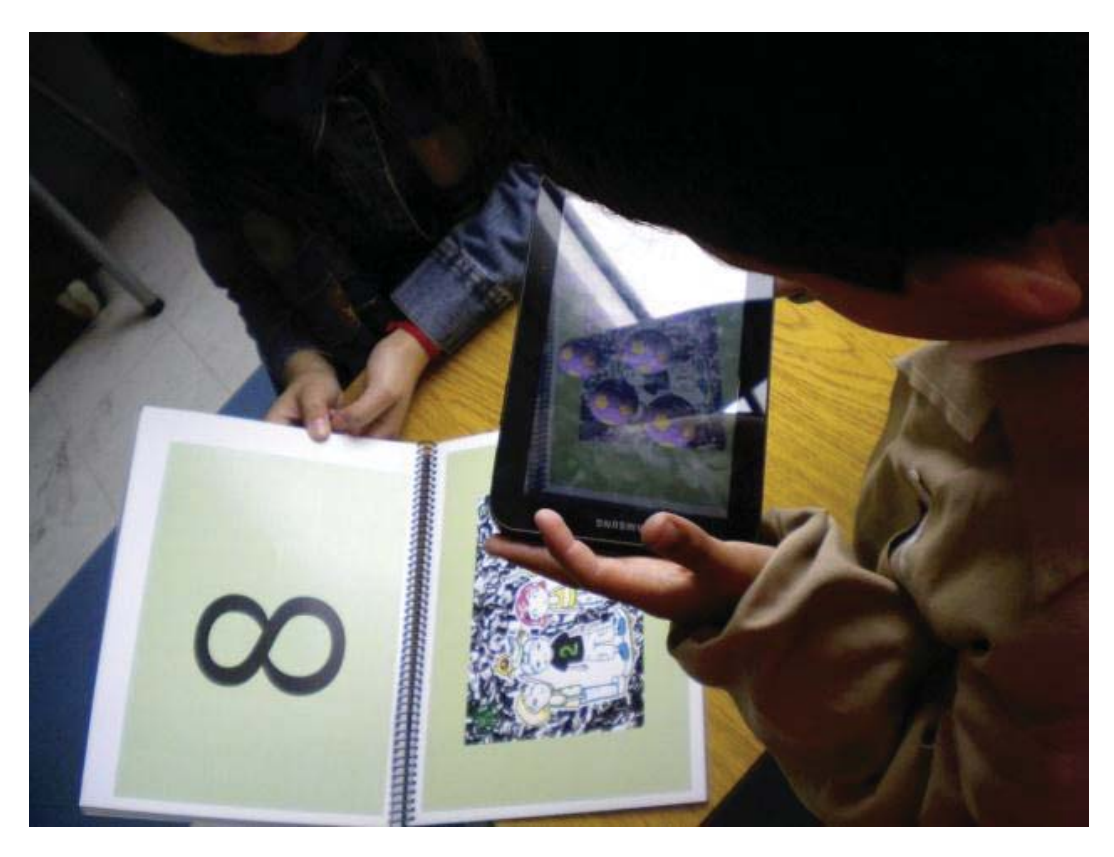

Ilustración 12-1: Caso de Prueba RF9

## **12.3 Caso de prueba RF3**

- $\bullet$  Id: CP-RF3
- Descripción: Comprobar que la aplicación sea simple, fácil de usar
- Pasos:
	- 1. Iniciar aplicación
	- 2. Enfocar libro con la cámara
	- 3. Presionar el botón verde que se encuentra en la esquina superior derecha de la imagen
- Datos: ninguno
- Resultado esperado: No encontrar muchos botones y opciones difíciles de ejecutar.
- Prioridad: Alta
- Resultado obtenido: Correcto

## **12.4 Caso de prueba RF4**

- Id: CP-RF4
- x Descripción: Recibir llamada cuando la aplicación se encuentra abierta
- $\bullet$  Pasos:
	- 1. Iniciar aplicación
	- 2. Recibir llamada estando la aplicación abierta
- $\bullet$  Datos: ninguno
- x Resultado esperado: se puede contestar la llamada
- Prioridad: Alta
- Resultado obtenido: Correcto

# **12.5 Caso de prueba RF5**

- $\bullet$  Id: CP-RF5
- x Descripción: Se debe comprobar que la aplicación pueda reproducir sonidos y que estos sean adecuados.
- Pasos:
	- 1. Se debe iniciar la aplicación
	- 2. Enfocar la cámara del celular hacia el libro
	- 3. Tapar el botón verde que está en la esquina superior derecha de la imagen de la niña en la página 2.
	- 4. Dejar de tapar el botón
- $\bullet$  Datos: ninguno
- x Resultado esperado: Se debe reproducir el audio relacionado a esa imagen del cuento. "Hola, mi nombre es Poly y les contare una historia que les sucedió a mis amigos"
- Prioridad: Alta
- Resultado obtenido: Correcto

# **12.6 Caso de prueba RF6**

- $\bullet$  Id: CP-RF6
- Descripción: Comprobar que interactúe con el libro
- Pasos:
	- 1. Iniciar la aplicación
	- 2. Abra el libro y diríjase a la página en la cual está el dibujo de un estuche
	- 3. Enfocar con la cámara del celular o Tablet el dibujo
	- 4. Mirar las imágenes de lápices 3D desplegadas
	- 5. Contar la cantidad de lápices
	- 6. Mirar las alternativas y elegir la alternativa "9"
- Datos: Ninguno
- Resultado esperado: Reproducción de audio "Muy bien"
- Prioridad: Alta
- Resultado obtenido: Correcto

### **12.7 Caso de prueba RF7**

- $\bullet$  Id: CP-RF7
- x Descripción: Verificar que la pantalla no se bloque mientras está abierta la aplicación
- Pasos:
	- 1. Iniciar la aplicación
	- 2. Dejarla abierta durante 3 minutos
- Datos: Ninguno
- Resultado esperado: La pantalla del dispositivo sigue prendida
- Prioridad: Media
- Resultado obtenido: Correcto

## **12.8 Caso de prueba RF8**

- $\bullet$  Id: CP-RF8
- x Descripción: Se comprobara que la aplicación es de realidad aumentada
- Pasos:
	- 1. Iniciar aplicación
	- 2. Abra el libro y diríjase a la página en la cual está el dibujo de una gallina
	- 3. Enfocar con la cámara del celular o Tablet el dibujo
	- 4. Presionar el primer botón del lado izquierdo de la imagen
- Datos: Ninguno
- Resultado esperado: Ver los huevos en 3D que está empollando la gallina y escuchar audio al presionar el botón.
- Prioridad: Alta
- Resultado obtenido: Correcto

### **12.9 Caso de prueba RF9**

- $\bullet$  Id: CP-RF9
- Descripción: Verificar que se vean imágenes 3D
- Pasos
	- 1. Iniciar aplicación
	- 2. Abra el libro y diríjase a la página en la cual está el dibujo correspondiente al número 8
	- 3. Enfocar con la cámara del celular o Tablet el dibujo
- Datos: Ninguno
- x Resultado esperado: Ver 8 pelotas de futbol moradas en 3D
- Prioridad: Alta
- Resultado obtenido: Correcto

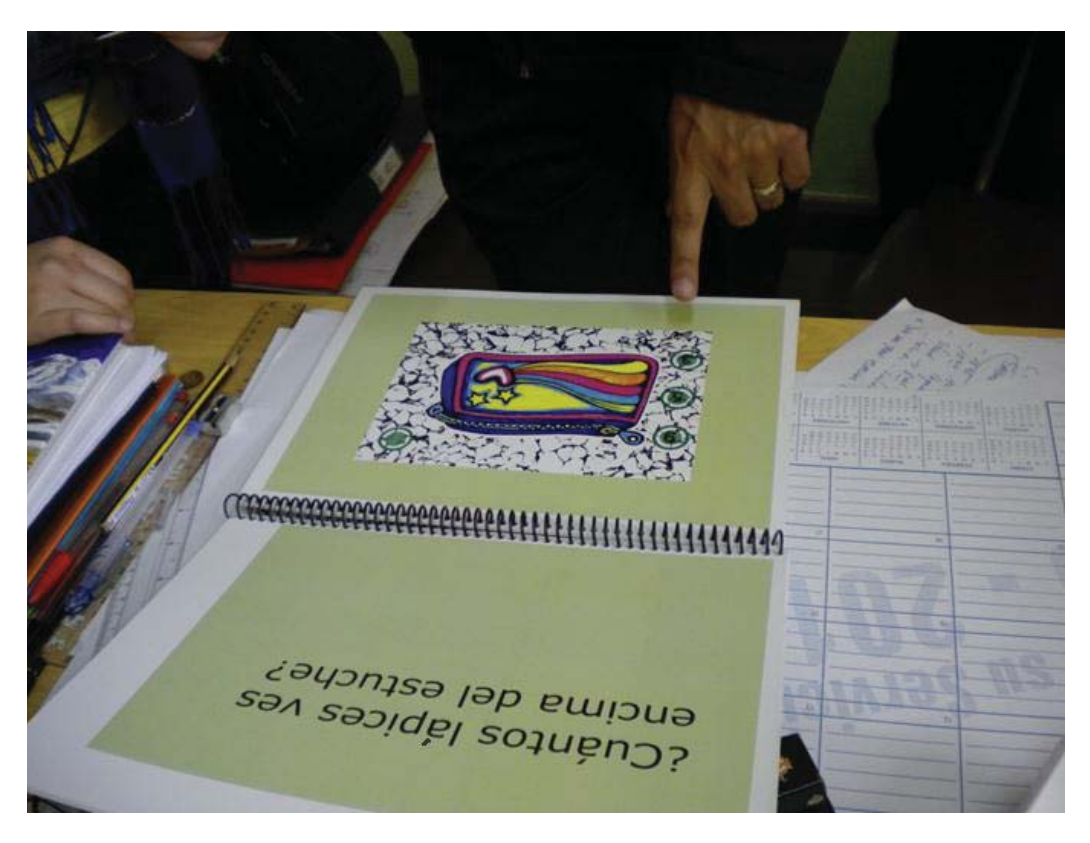

Ilustración 12-2: Caso de Prueba RF6

### **12.10Caso de prueba RF10**

- $\bullet$  Id: CP-RF10
- x Descripción: Comprobar que se despliegue una imagen cuando se está cargando la aplicación
- Pasos:
	- 1. Iniciar aplicación
- Datos: Ninguno
- x Resultado esperado: Ver imagen mientras se está cargando la aplicación
- Prioridad: Media
- Resultado obtenido: Correcto

### **13. Conclusiones y trabajo futuro**

Realidad aumentada es una mezcla del entorno real con algo virtual. Para operar se necesita un monitor, en este caso sería la pantalla del dispositivo móvil; una cámara, la cual mostrara las imágenes captadas en la pantalla del dispositivo; y por último un software que nos permita tomar la imagen real capturada por la cámara y transformarla en realidad aumentada. Permite ver el mundo real con imágenes que lo complementan, le da la sensación al usuario de que puede ver cosas que realmente coexisten en el mismo espacio.

Considerando metodologías de aprendizajes comprobadas y con la asesoría de profesionales del tema, se realizó el diseño del libro utilizado por la aplicación. También debemos considerar que, a diferencia de otro tipo de tecnologías computacionales, la realidad aumentada aplicada en dispositivos móviles inteligentes ofrece a los niños una experiencia mucho más enriquecedora, una interacción directa con la aplicación, lo que permite crear aplicaciones educacionales útiles.

Por el tipo de proyecto, se decide usar la metodología incremental. Se consideran cuatro etapas en este modelo: Análisis, diseño, codificación y prueba. Este modelo fue ideal para conseguir el producto final. Poco a poco se desarrollaron prototipos funcionales a los cuales se les iba haciendo mejoras.

La gestión de los datos es algo sumamente importante, por lo cual queda planteado el desafío de poder unir la aplicación móvil a una plataforma que permita hacer gestión con los datos de la interacción del usuario con la aplicación. En el presente informe queda diseñada una plataforma que cumpla con la función, no fue implementada debido al alto costo de las licencias de los software necesarios para hacer esta unión. Se espera que a futuro existan herramientas *open source* para poder implementar de manera correcta un servicio que conecte la aplicación móvil con una plataforma.

Se concluye este proyecto habiendo logrado el objetivo principal y los objetivos específicos del mismo. Crear la aplicación de realidad aumentada para la educación preescolar, siendo esta útil, entretenida, novedosa, innovadora y atractiva para los niños que la usen. Es necesario que este tipo de proyectos puedan realmente entrar en el mercado, que se desarrollen versiones para abordar distintos temas y para que todos quienes posean un dispositivo móvil con la capacidad necesaria, puedan aprovechar las potencialidades de sus dispositivos.

# **Referencias**

[Azuma, 97]:

Ronald T. Azuma, *A Survey of Augmented Reality* Hughes Research Laboratories. Malibu, CA 90265. Disponible vía web en http://www.cs.unc.edu/~azuma/ARpresence.pdf. Revisada por última vez el 22 de Junio de 2012.

[Brooks,96]:

Brooks, Frederick P. Jr. *The Computer Scientist as Toolsmith II*. *CACM 39*, 3 (March 1996), 61-68.

 $\bullet$  [Educase, 95]:

*7 things you should know about Augmented Reality*. Educause Learning Initiative, advancing learning through IT innovation. Disponible vía web en http://www.educause.edu/eli. Revisado por última vez el 30 de Marzo del 2012

[Beadle, 97]:

H.W. Peter Beadle, B Harper, G.Q. Maguire Jr. and J Judge, *Location Aware Mobile Computing,* The Institute for Telecommunications Research, University of Wollongong, Australia, Abril 1997. Disponible vía web en http://web.it.kth.se/~maguire/LocationAware/ICT97/ict97.htm. Revisado por última vez el 22 de Junio de 2012.

[Hans,  $04$ ]:

Tobias Hans Höllerer, *User Interfaces for Mobile Augmented* Reality Systems. Columbia University, USA, 2004. Disponible vía web en http://www.cs.ucsb.edu/~holl/pubs/hollerer-2004-diss.pdf. Revisado por última vez el 22 de Junio de 2012.

 $[Litwak, 09]$ :

Noelia D. Litwak, Sonia I. Mariño, María V. Godoy, *Diseño de un software educativo lúdico para el nivel inicial,* Universidad Nacional del Nordeste, Argentina.

[Osorio]:

Eduardo Osorio Vargas, *El Aprendizaje Verbal Desde Un Punto De Vista Cognoscitivo,* Universidad de la Salle.

• [Project glass]:

Disponible en http://google go.co/projectglass. Revisado por última vez el 15 de Abril de 2012

 $\bullet$  [Adimark GfK]:

Disponible vía web en http://www.adimark.cl/. Revisado por última vez el 15 de Abril del 2012

• [LibreSoftGymkhana]:

Disponible vía web en https://play.google.com/store/apps/ details?id=com.libresoft.Gymkhana.App&feature=search\_result#?t=W251b GwsMSwxLDEsImNvbS5saWJyZXNvZnQuR3lta2hhbmEuQXBwIl0. Revisado por última vez el 30 de Marzo de 2012

• [Qualcomm]:

Qualcomm Developer Network. Disponible vía web en https://devel oper.qualcomm.com/. Revisado por última vez el 22 de Junio de 2012.

 $\bullet$  [Pressman, 03]:

Pressman, Roger S. (2003) (en Español). Ingeniería del Software, un enfoque Práctico (Quinta edición edición). Mc Graw Hill. ISBN 84-481- 3214-9

• [El Mago de las Letras]:

Disponible vía web en http://www.virtualibros.com/elmagodelasletras/index.html. Revisado por última vez el 22 de Junio de 2012

## **14. Anexo**

# **14.1 Imágenes del libro**

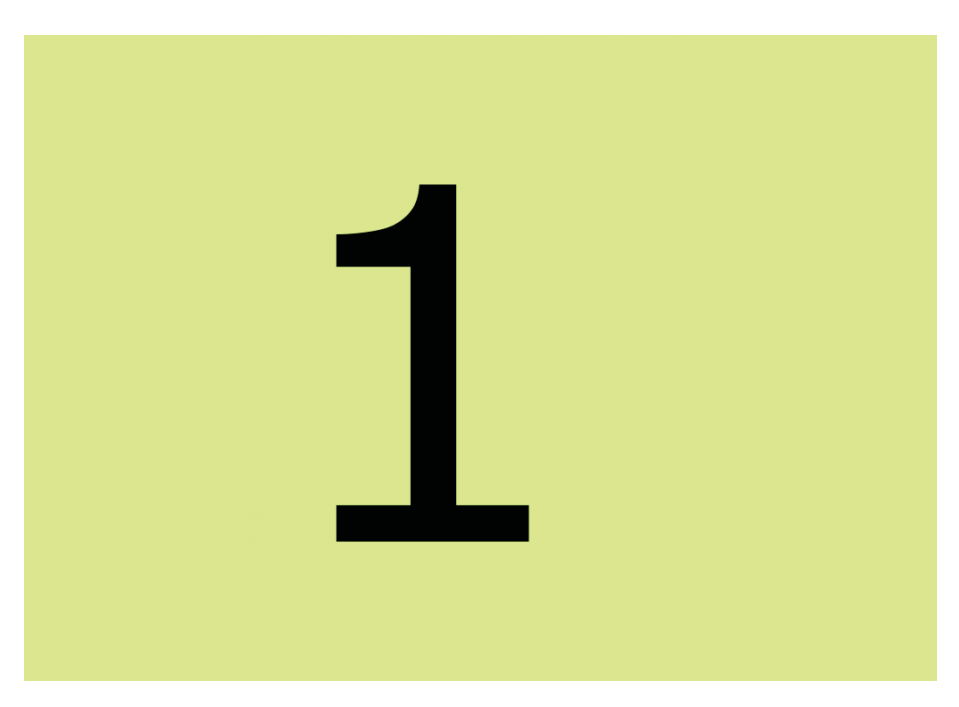

Ilustración 14-1Número uno

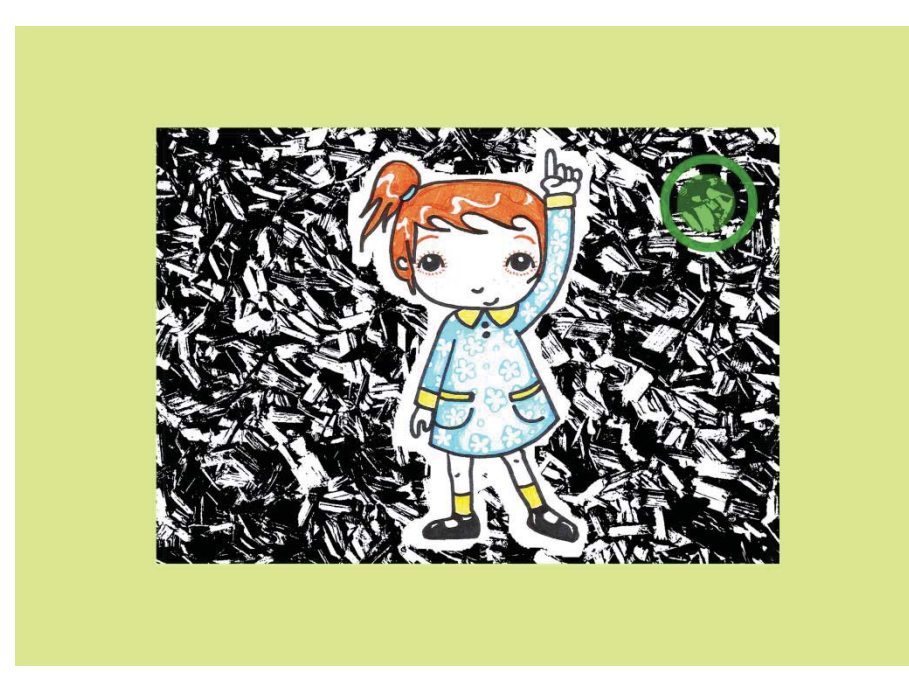

Ilustración 14-2: Niña uno

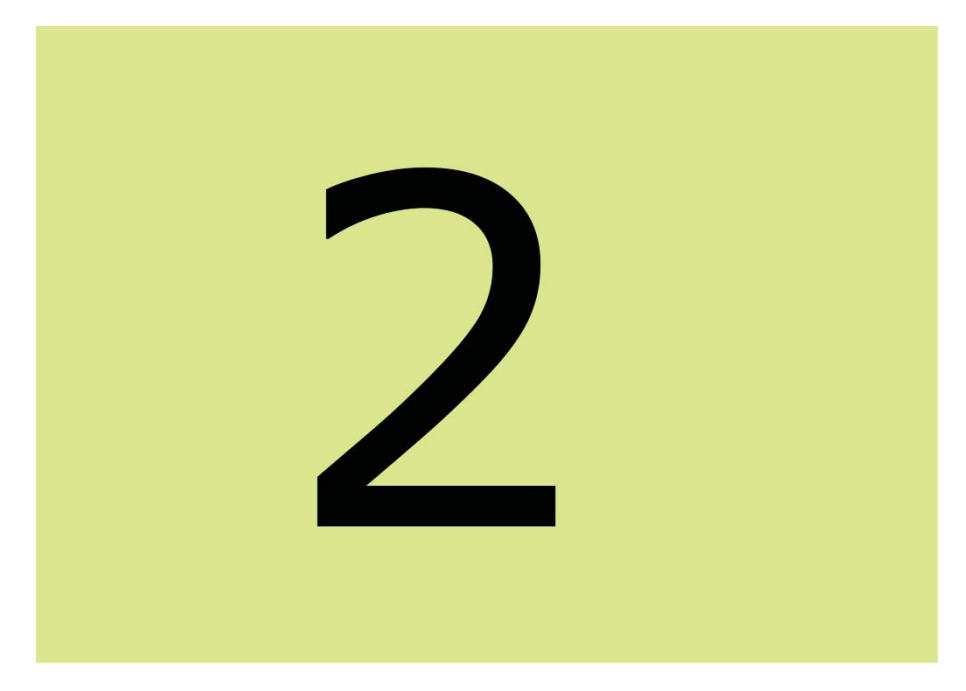

Ilustración 14-3: Número dos

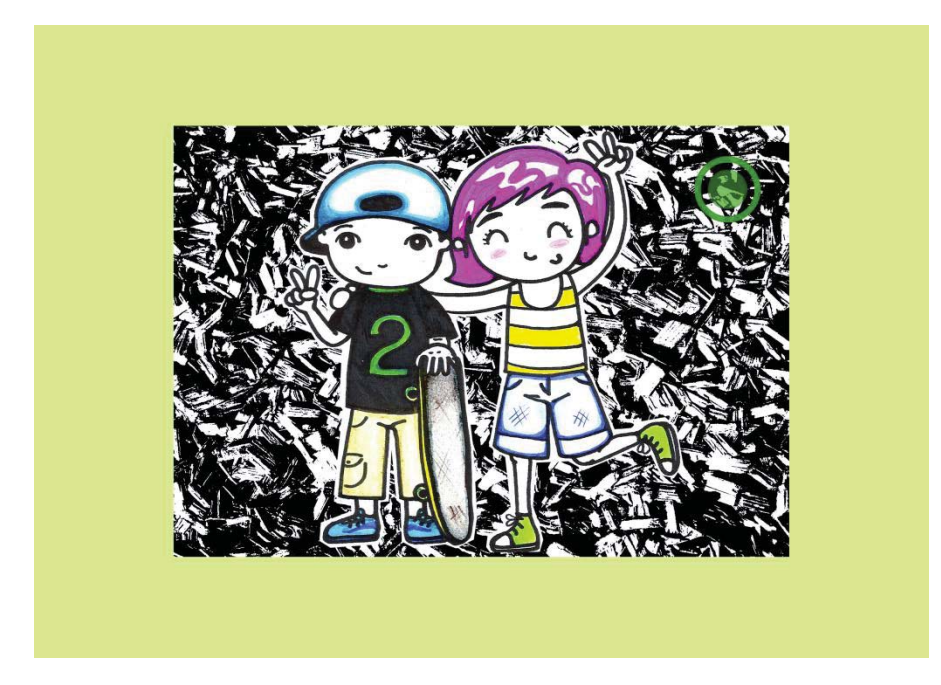

Ilustración 14-4: Niños dos

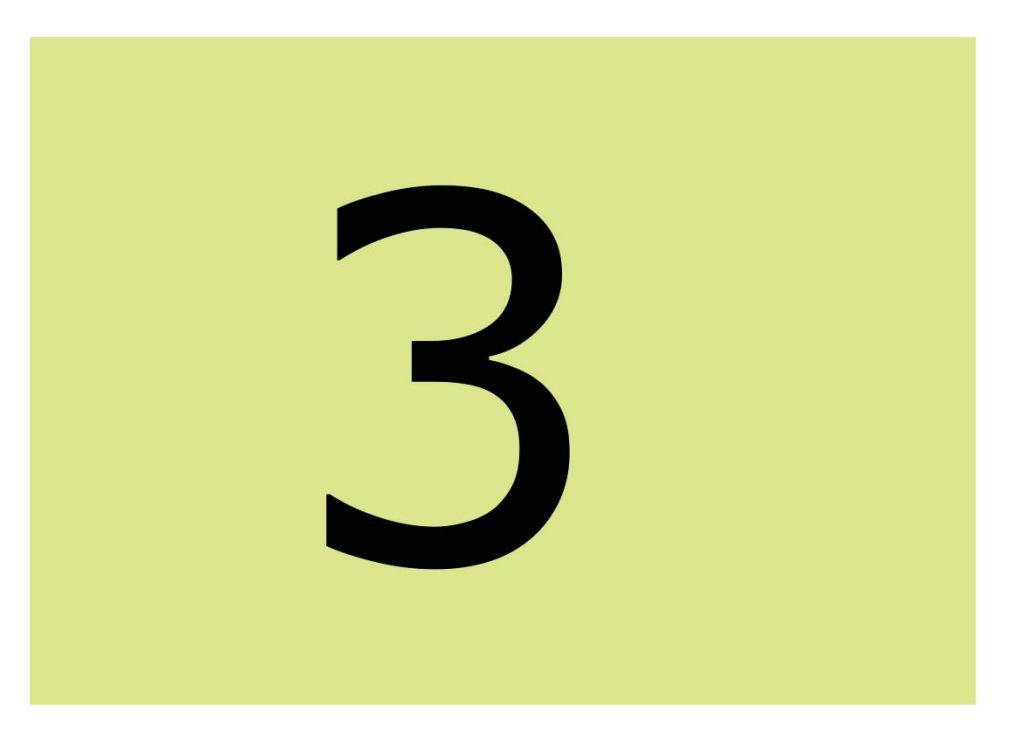

Ilustración 14-5: Número tres

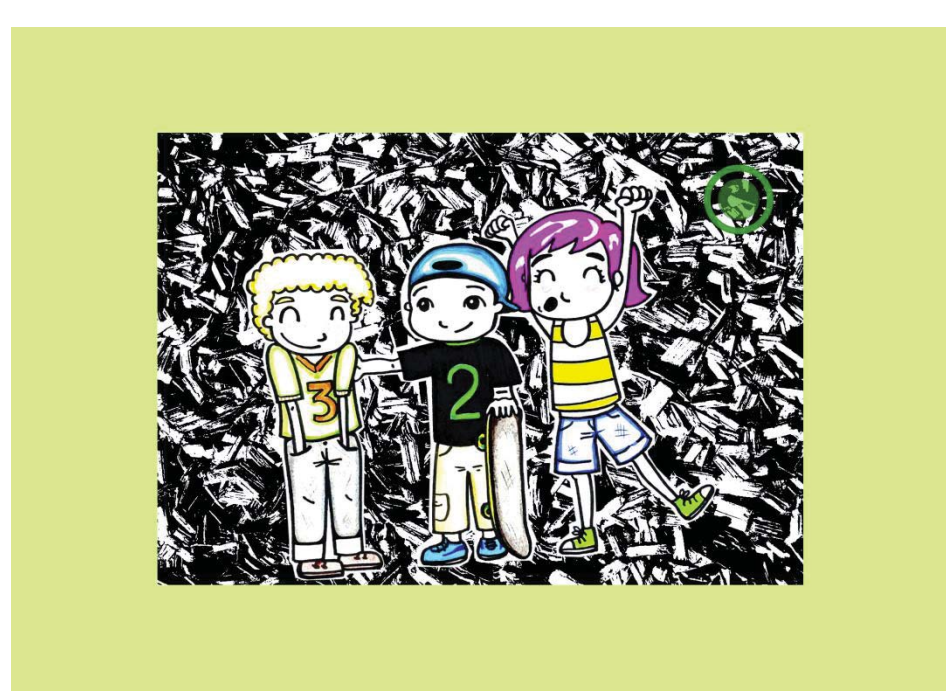

Ilustración 14-6: Niños tres

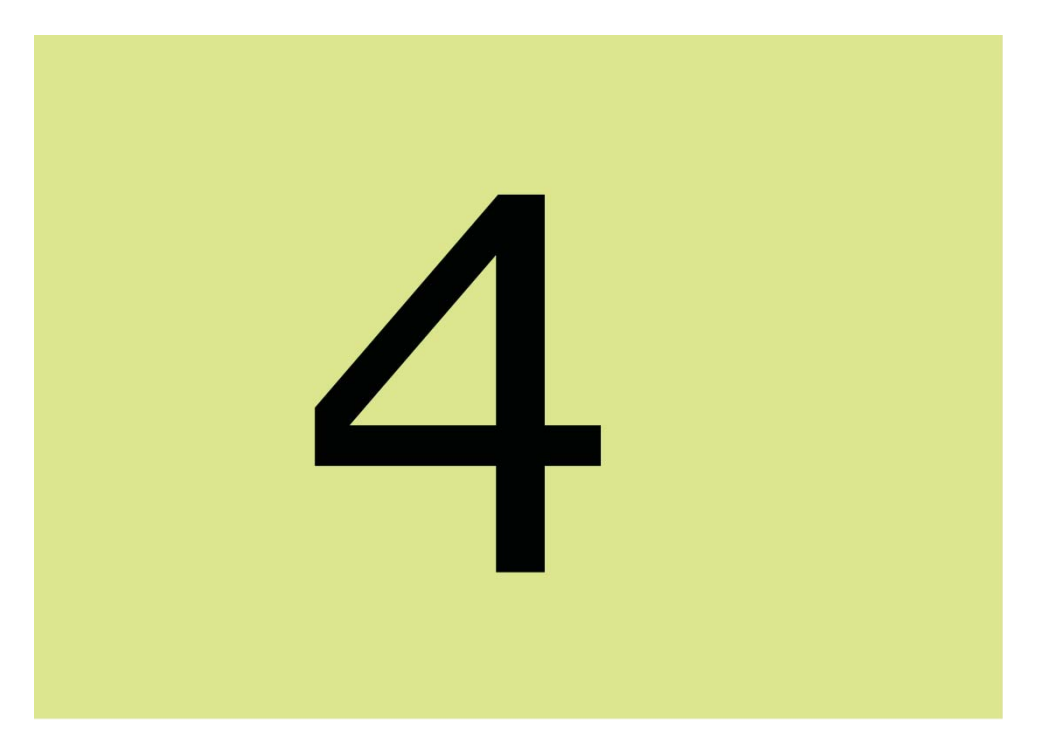

Ilustración 14-7: Número cuatro

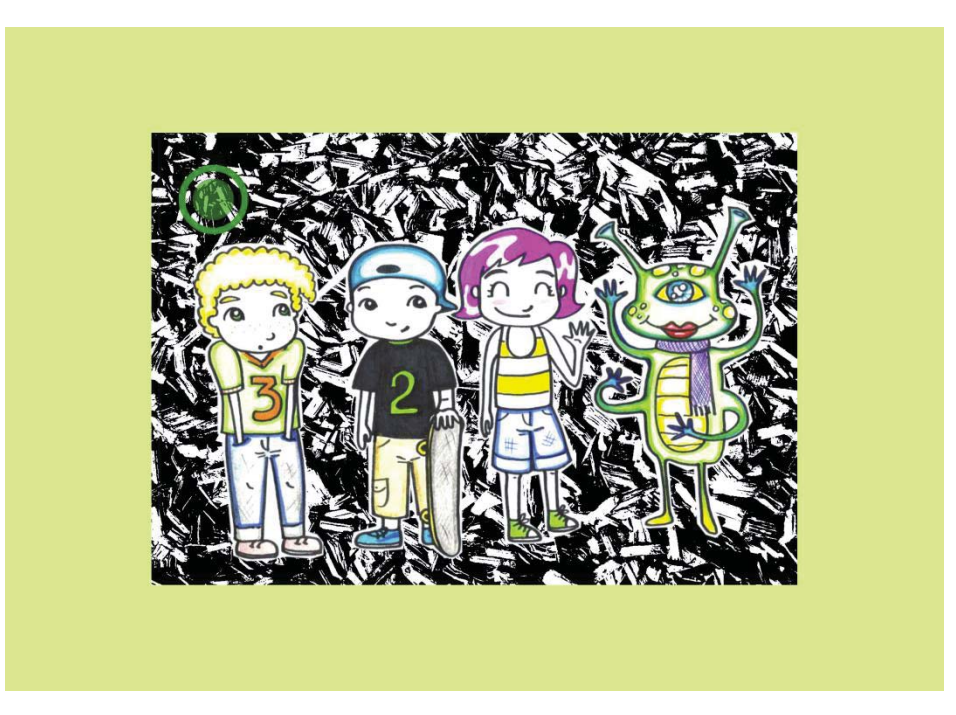

Ilustración 14-8: Niños y extraterrestre, cuatro

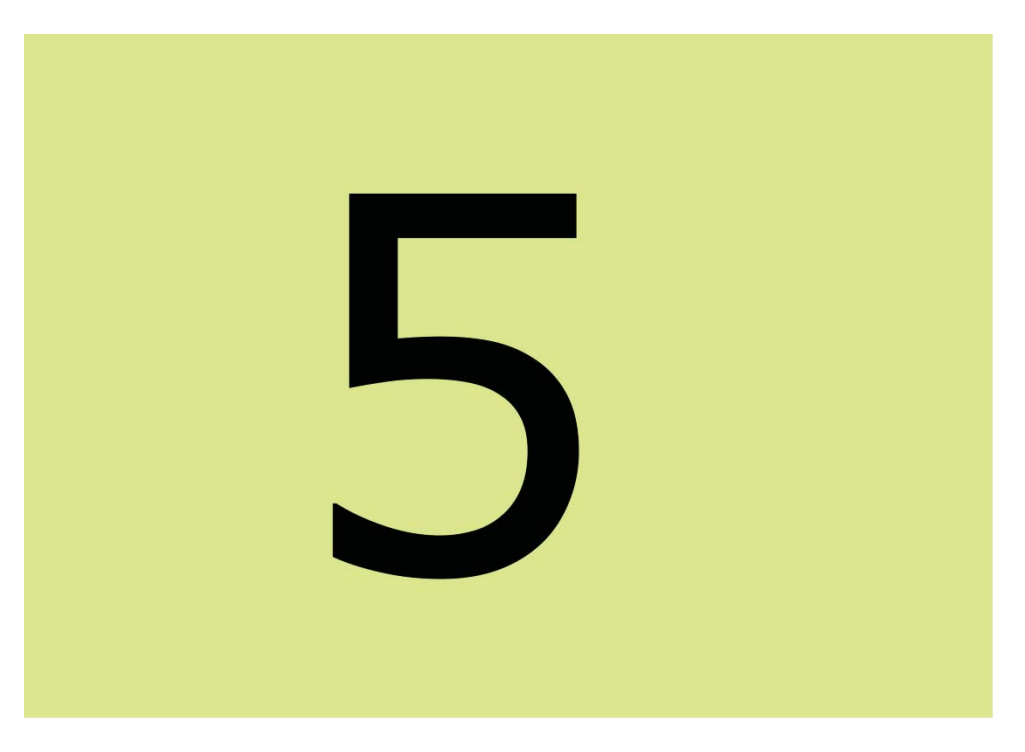

Ilustración 14-9: Número cinco

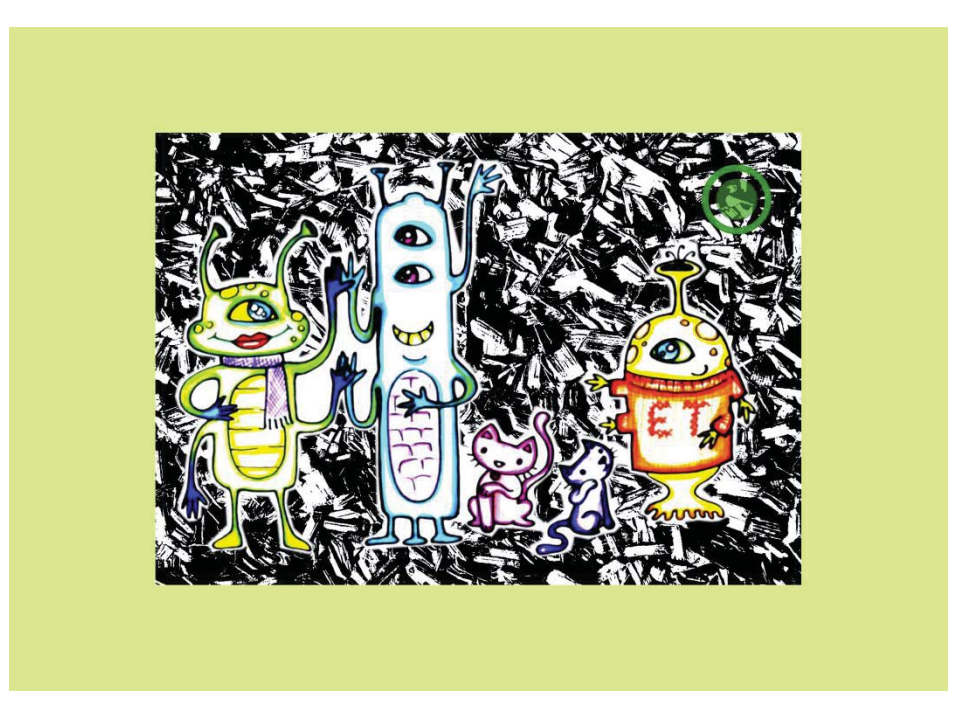

Ilustración 14-10: Extraterrestres, cinco

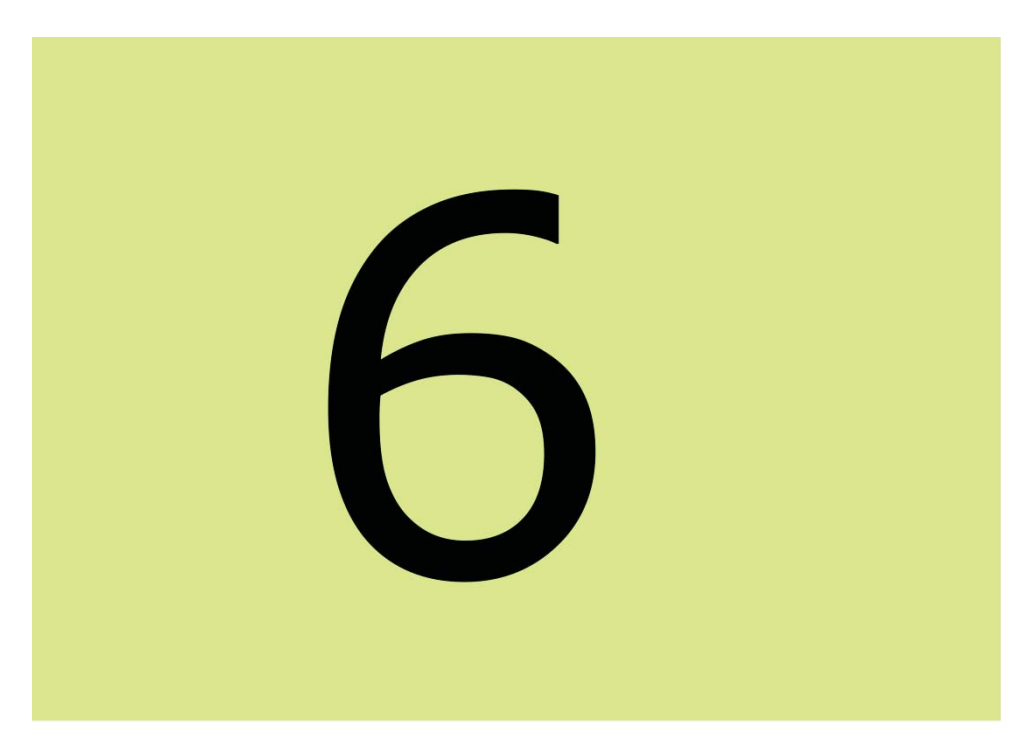

Ilustración 14-11: Número seis

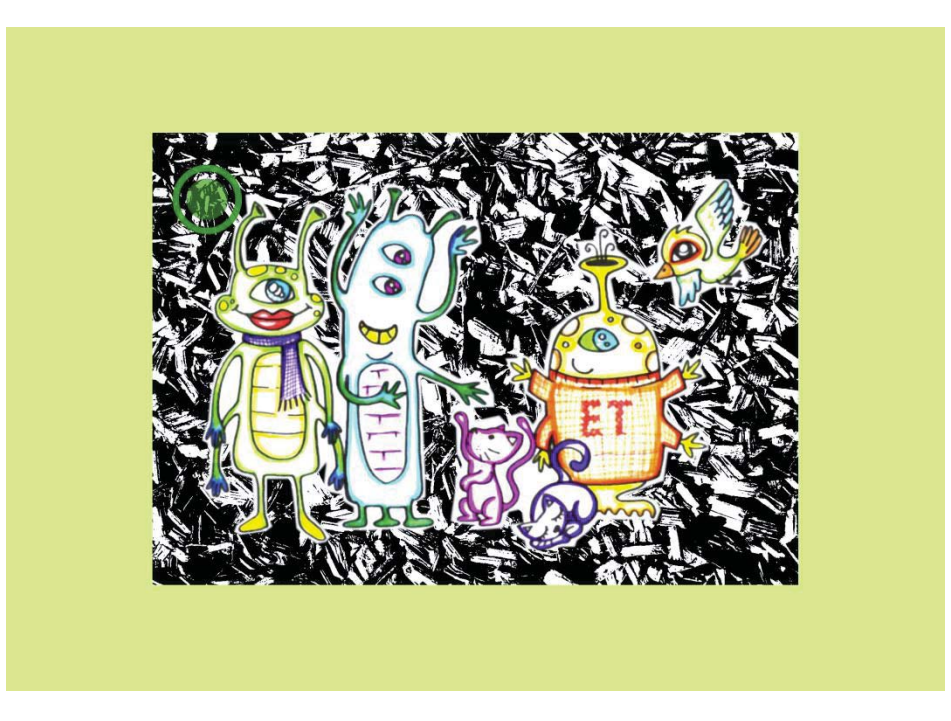

Ilustración 14-12: Extraterrestres, seis

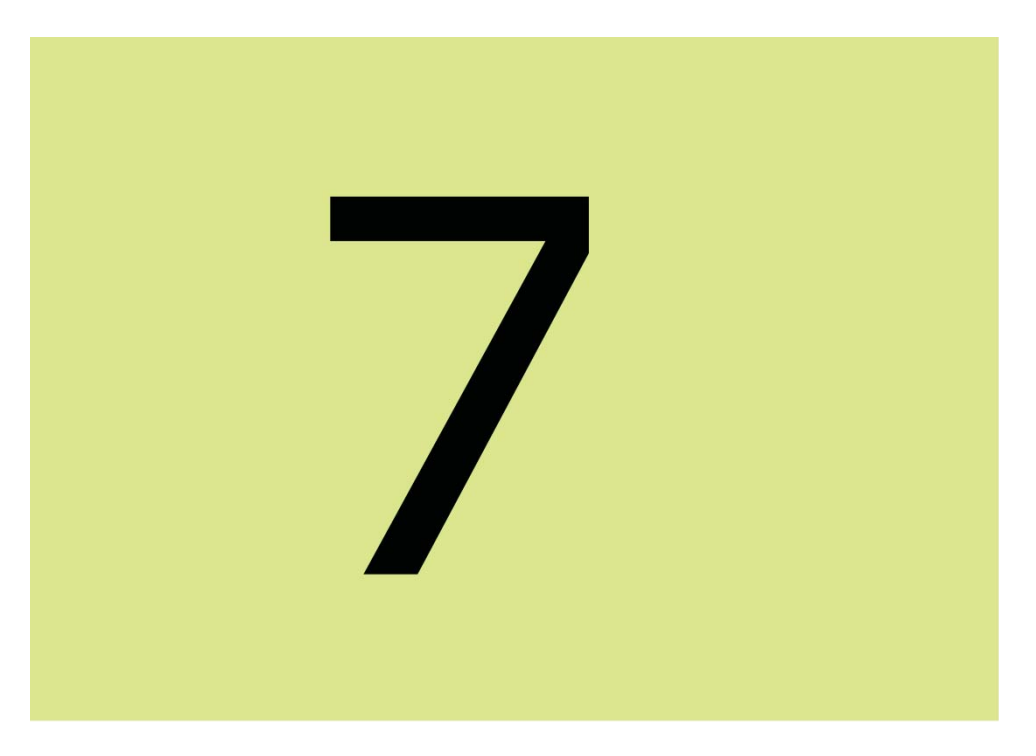

Ilustración 14-13: Número siete

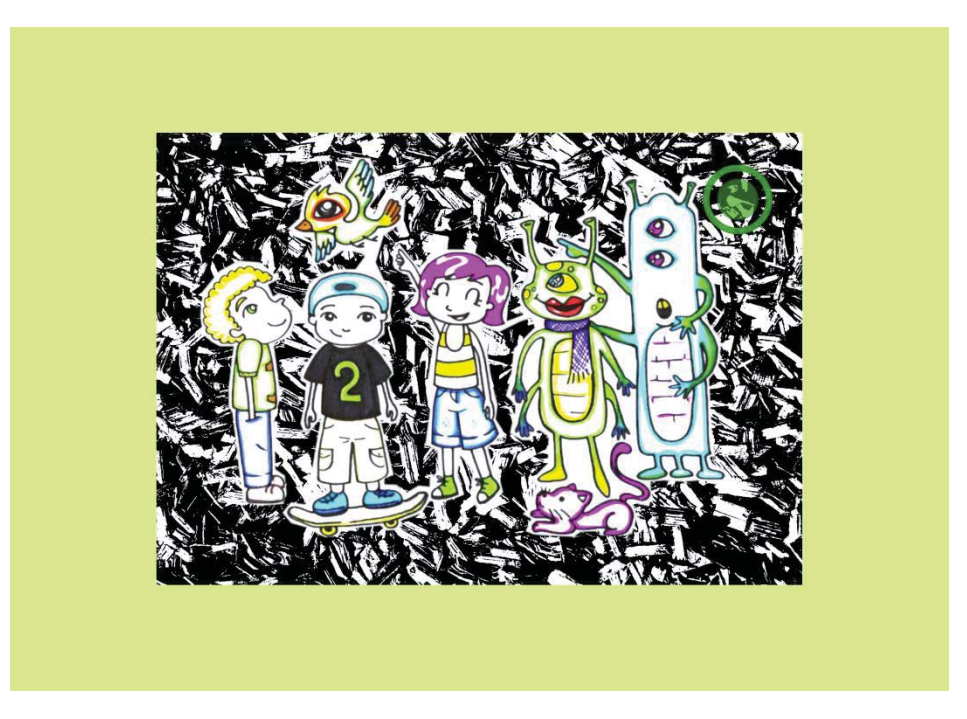

Ilustración 14-14: Niños y extraterrestres, siete

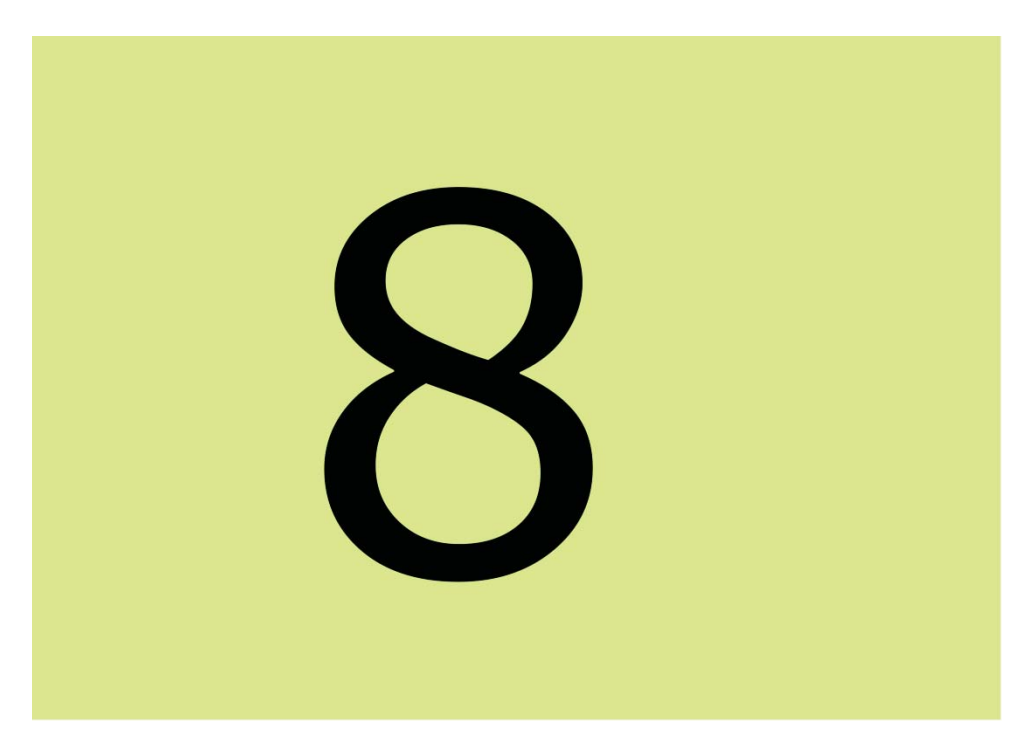

Ilustración 14-15: Número ocho

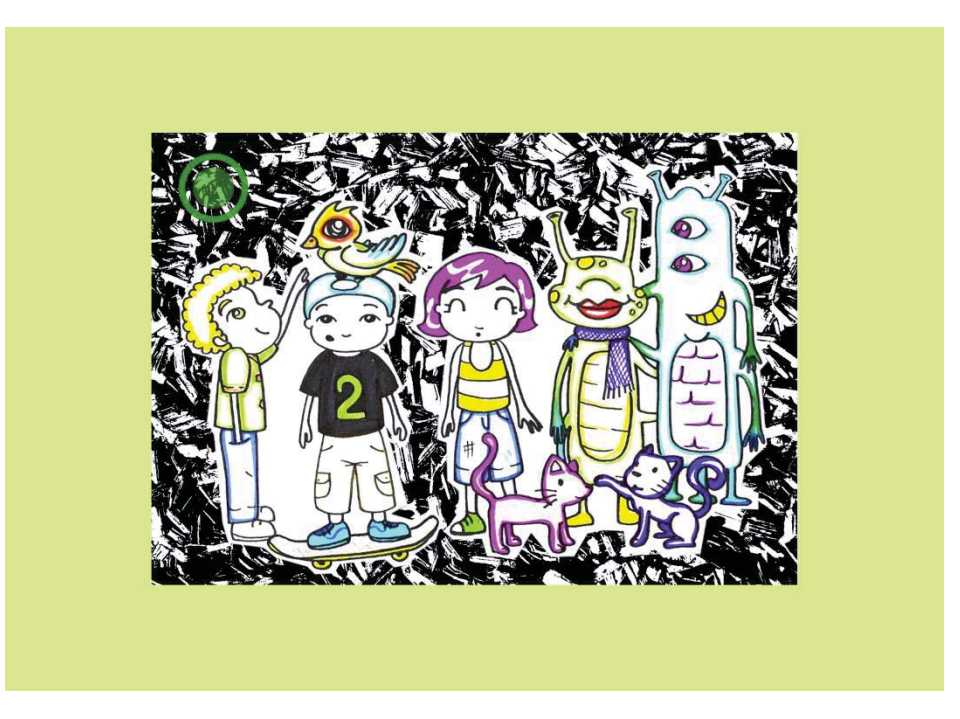

Ilustración 14-16: Niños y extraterrestres, ocho

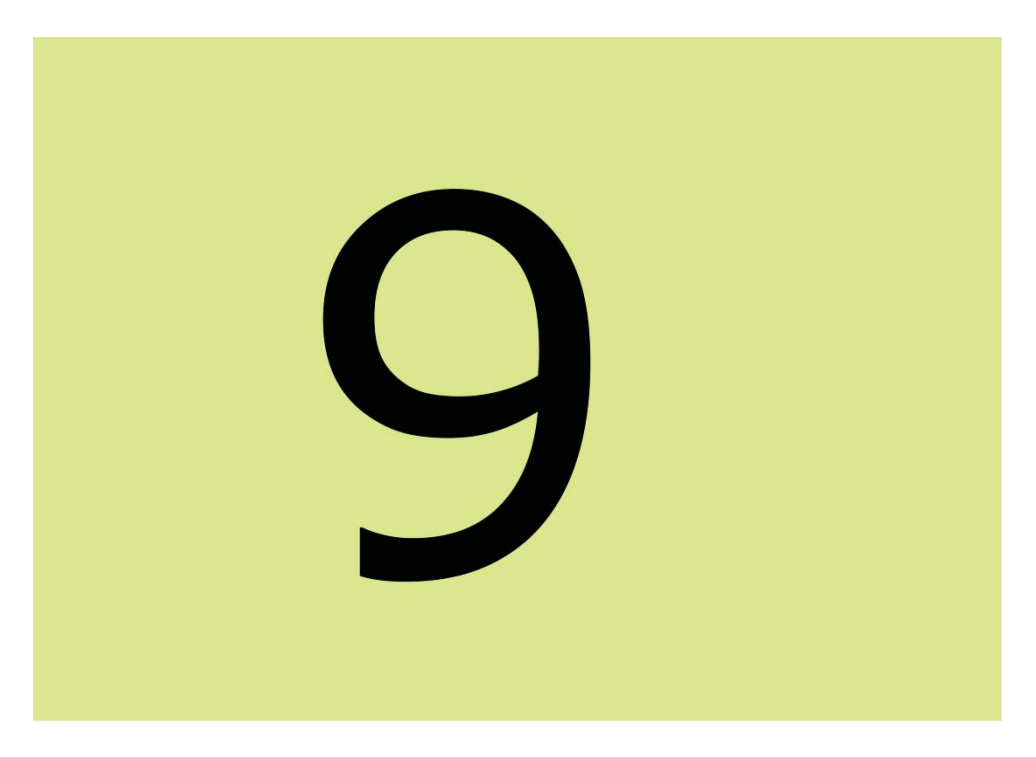

Ilustración 14-17: Número nueve

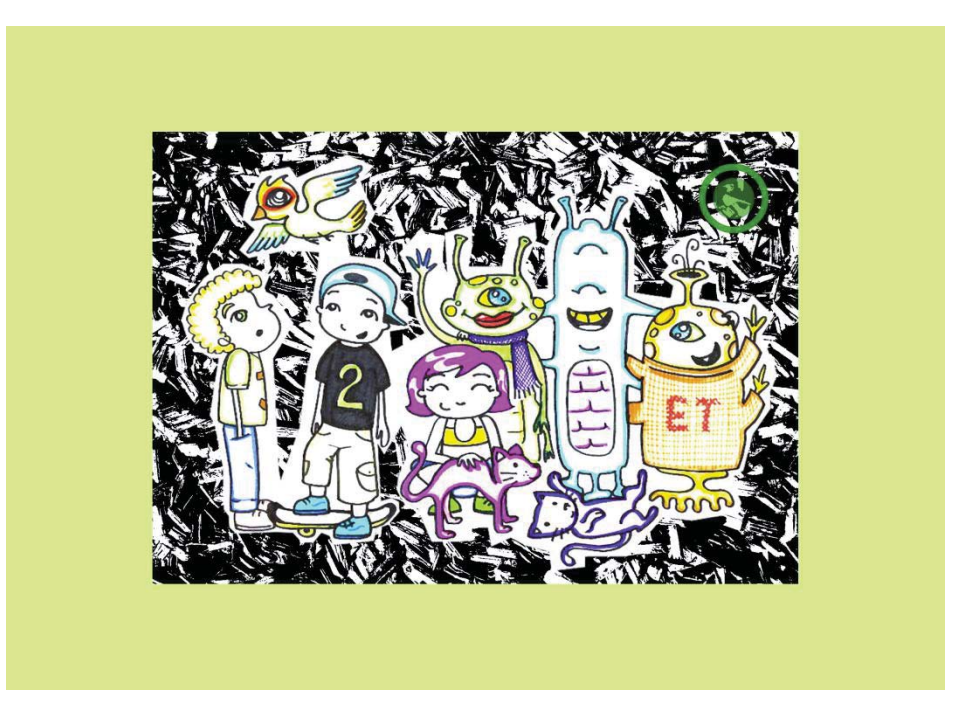

Ilustración 14-18: Niños y extraterrestres, nueve
# ¿Cuántas hormigas hay encima del chocolate?

Ilustración 14-19: Pregunta Chocolate

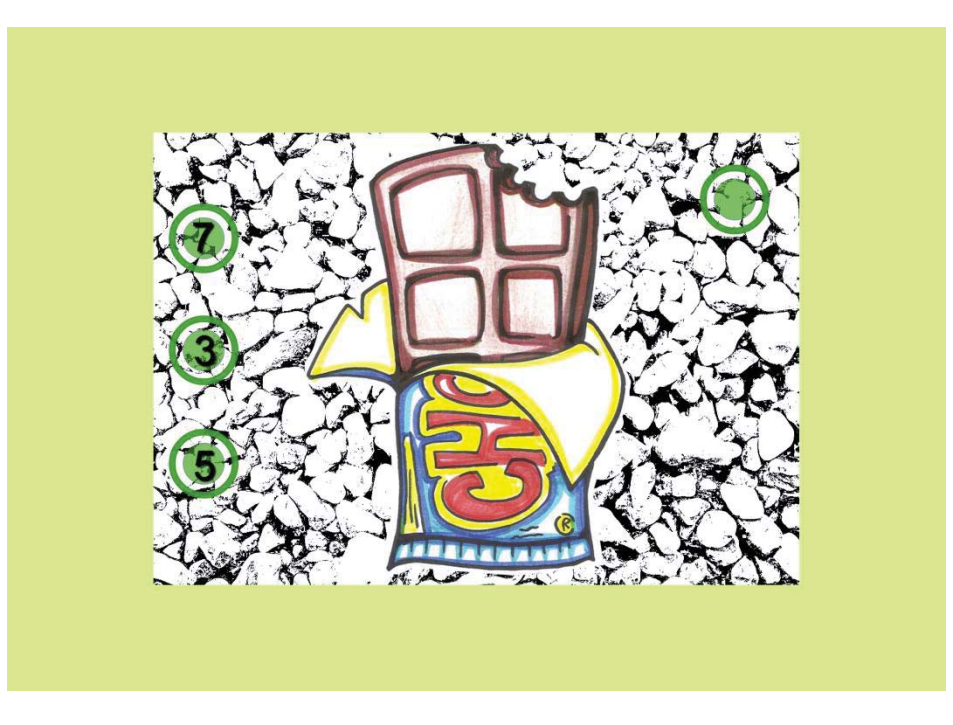

Ilustración 14-20: Opciones Chocolate

# ¿Cuántos lápices ves encima del estuche?

Ilustración 14-21: Pregunta Lápices

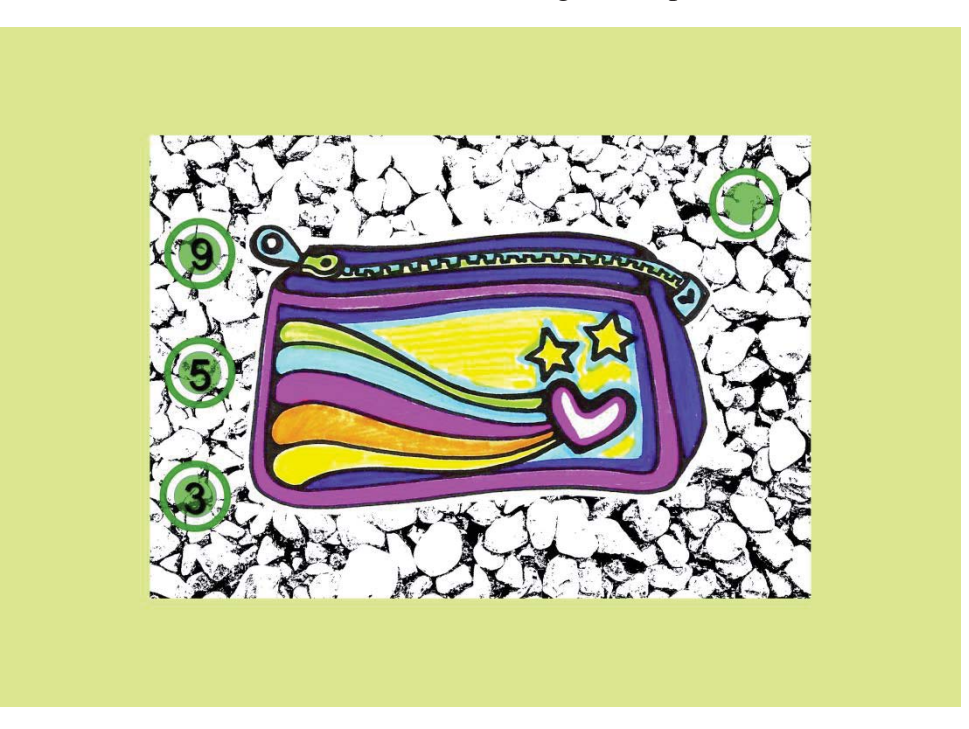

Ilustración 14-22: Opciones Estuche

# ¿Cuántos huevos empolla la gallina?

Ilustración 14-23: Pregunta Gallina

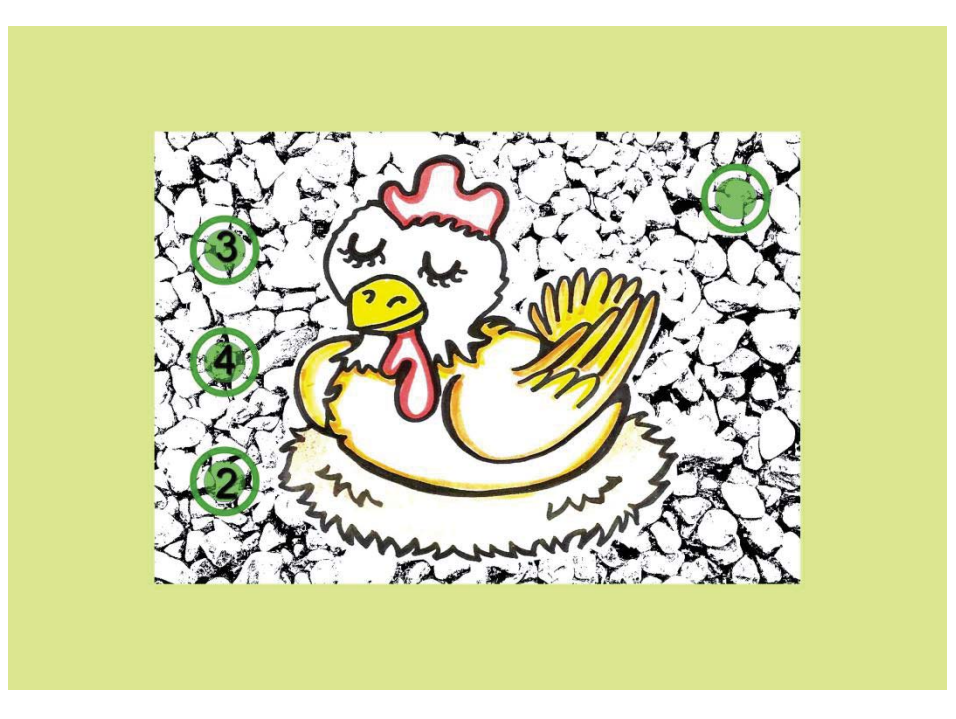

Ilustración 14-24: Opciones Gallina

## ¿Cuántas mariposas tiene la niña?

Ilustración 14-25: Pregunta Mariposas

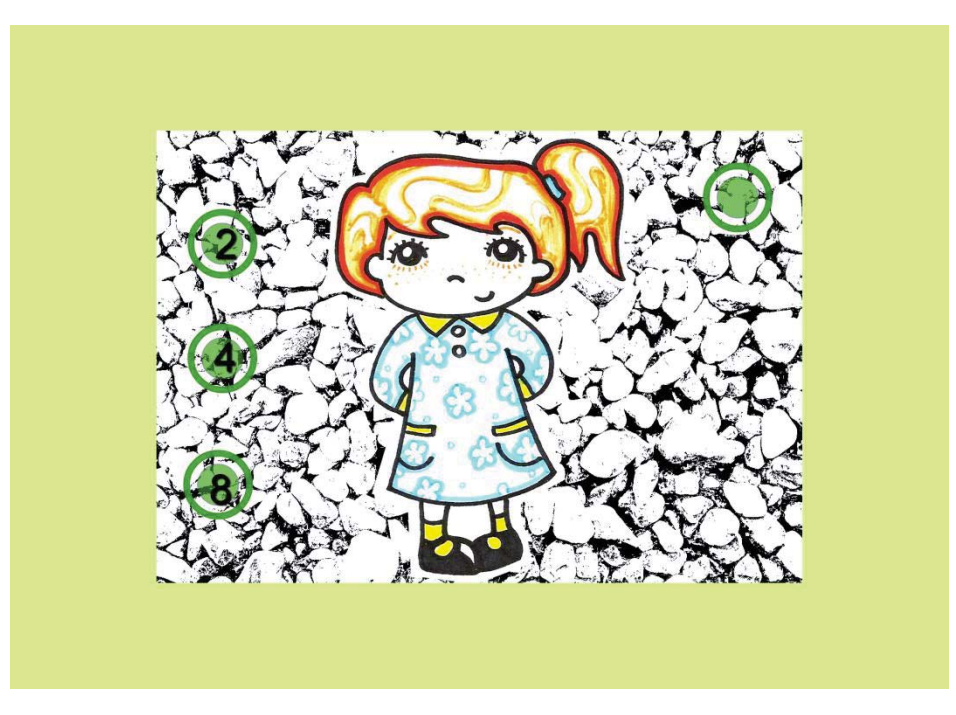

Ilustración 14-26: Opciones Mariposas

# ¿Cuántas pulgas tiene el perro?

Ilustración 14-27: Pregunta Pulgas

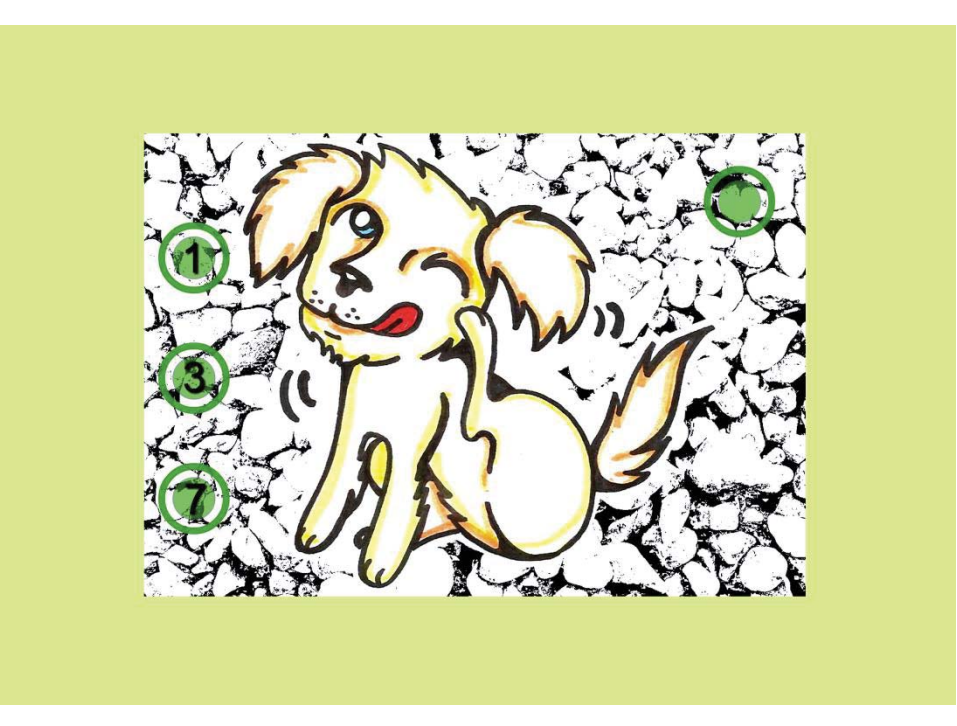

Ilustración 14-28: Opciones Perro

#### **14.2 Cuento**

Hola, mi nombre es Poly y les contare una historia que les sucedió a mis amigos

Estos son mis dos mejores amigos del colegio Matías y Margot.

Margot quiere aprender a andar en Skate y Matías le está enseñando

Mientras jugaban en la plaza llego Tomas y juntos los tres continuaron el juego

Tomas miró el cielo y vio sorprendido algo caer. ¡Era un extraterrestre!

Todos corrieron amigablemente a saludarlo, su nombre era Ariel. Mis amigos quedaron sorprendidos al ver que tenía ¡Un ojo y cuatro brazos!

Juntos los cuatro conversaron largo rato. Ariel les conto que había bajado a buscar unas pelotas mágicas que había dejado caer.

Ariel subió a su nave espacial a buscar a su familia y a sus dos mascotas. Y les conto de sus nuevos amigos que vivían en la tierra.

Y juntos los cinco bajaron a jugar.

Al no encontrar nuevos amigos le preguntaron a un pajarito que volaba encima de ellos si había visto a Matias, Margot y Tomas. El pajarito les dijo ¡Sí! Síganme, los llevare donde están ellos. Y juntos los seis fueron en busca de los amigos.

Luego de compartir un rato con los amigos, la mamá de Ariel llamada ET decidio subir a dormir una siesta. Mientras los siete siguieron jugando.

Pasado un rato se percataron de que si había perdido un gatito, lo buscaron por toda la plaza hasta encontrarlo.

Los ocho alegremente se pusieron a jugar y llamaron a mamá ET para que despertara.

Comenzó a oscurecer y todos debían irse a sus casas.

Alegres se despidieron y los extraterrestres para que sus amigos lo recordaran, les dejaron un juego de números para compartir con los niños de la tierra.